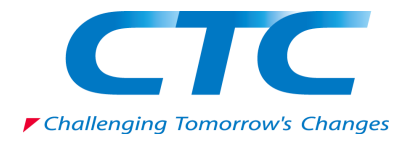

# 明日からはじめる ネットワーク運用自動化

2018/1/25 10:00-11:00JST ITOCHU Techno-Solutions America, Inc. **NetOpsCoding Committee** Taiji Tsuchiya / 土屋 太二

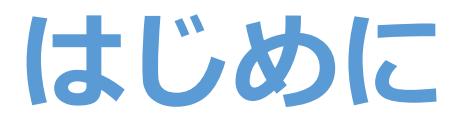

#### ・本発表に先立ち、 プログラミング基本部分にフォーカスした内容を オンライン発表をさせていただきました。

- 明日からはじめるネットワーク運用自動化 始動編 2017年1月9日 10:00 - 12:00 JST https://www.janog.gr.jp/meeting/janog41/program/autoprep
- 上記ページにて発表資料および動画が公開されています。
- Webex上で204名の方にご参加いただきました。 ご参加していただいた皆様、ありがとうございました!
- 本発表では一部重複する部分がありますが、 ご容赦いただけると幸いです。

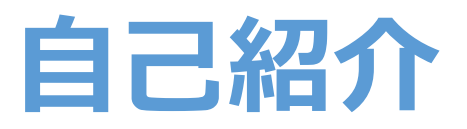

- •土屋太二/Taiji Tsuchiya
- Career
	- · Solution Engineer @ CTC America (2017.8-Present)
		- · 米国進出する日系企業向けのITソリューション提供
		- ハイパースケール企業のネットワーク/インフラ技術の調査
		- アプリケーションソフトウェアのプロトタイプ開発
	- Network Engineer @ BIGLOBE (2011.4-2017.8)
		- DC/バックボーン/Peeringの運用/設計/開発
		- ネットワーク運用自動化システム、SDNシステムの開発
- Community Activities
	- · 過去JANOG プログラム委員、実行委員長など
	- NetOpsCoding 運営委員

#### インフラ運用の自動化への要望 (ネットワークに限らず)

- 機器作業における人為ミスを無くしたい。
- 運用に関連する作業の効率性を高めたい。
	- 例: 機器一台あたりの作業/運用にかかる時間を短縮したい。
	- 例: 技術者一人あたりの運用対象機器を増やしたい。
- 障害発生時に、迅速に原因を発見および復旧したい。
- 障害発生前に、予兆を発見し、危険因子を取り除きたい。
- •サービス開発チームからの要求に応じて、 迅速にインフラの準備・更新・廃止を実施したい。
- ・インフラの正常な状態を維持したい、 もしくは異常発生時に迅速に正常状態を再現したい。

### ネットワーク運用現場から聞こえる声

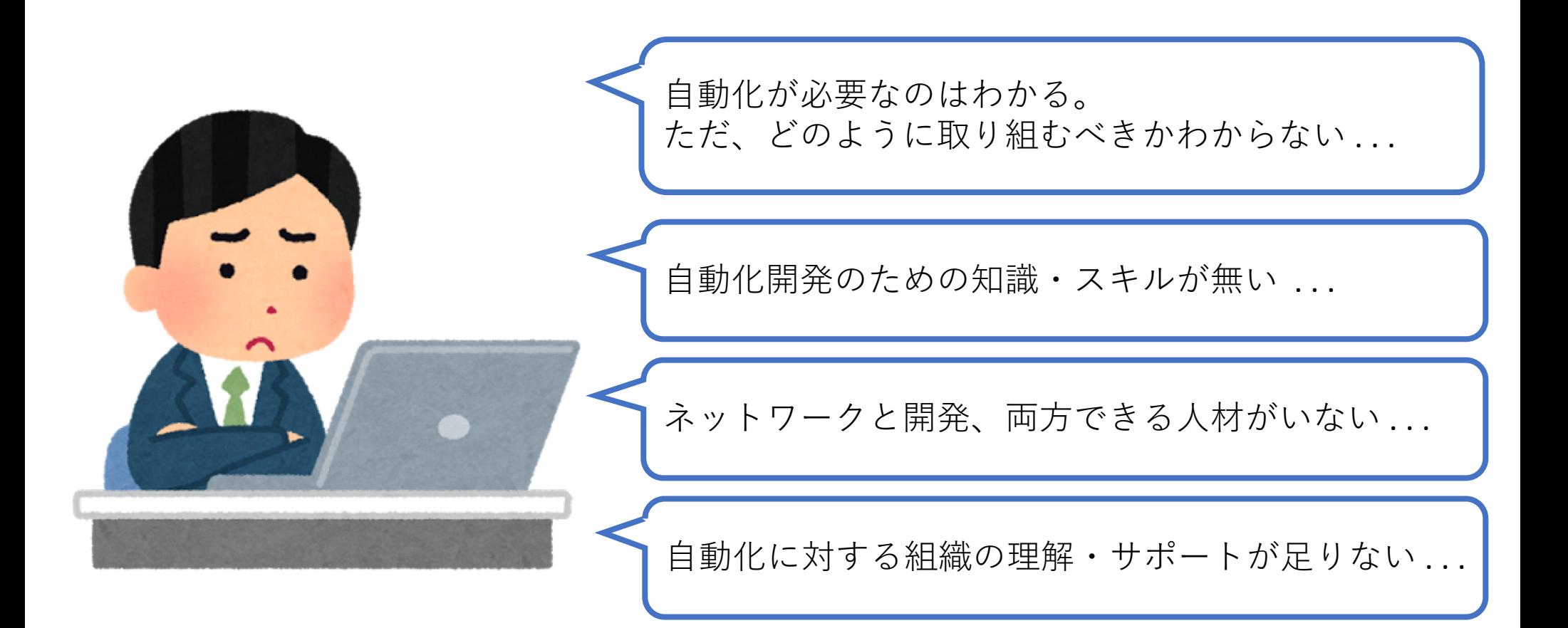

### 運用自動化の第一歩目: まずは運用現場からはじめる

運用課題(小)

- 手早く改善効果を出せる作業
- 定型化しやすい作業
- 作業影響が無い作業
- 開発規模が小さいもの

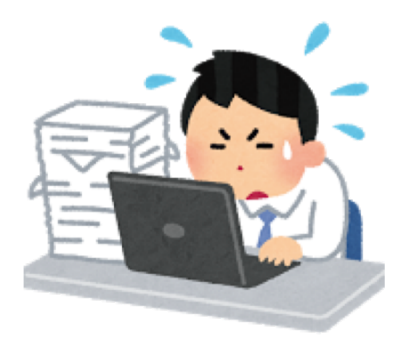

Step.1

- 運用メンバ数名ではじめる
- 影響の少ない作業から自動化
- ソフトウェアを小さく作る
- 社内での実績と協力者を作る

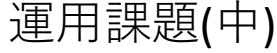

- 改善効果が中程度の作業
- 作業影響があるが小~中程度 もしくは手動復旧できる作業
- 開発規模が中程度のもの

#### 運用課題(大)

- 改善効果が大きい作業  $\bullet$
- 作業影響が大きい作業  $\bullet$
- 開発規模が大きいもの  $\bullet$
- 継続的に開発が必要なもの

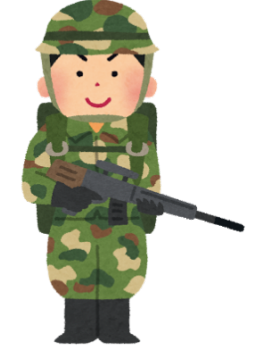

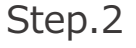

- 開発専仟メンバーを立てる
	- 運用メンバから抜擢する
	- 他チームから連れてくる
	- 社外から連れてくる
- ソフトウェアを疎結合に作る
- ドキュメントを残す
- 組織の理解と信頼を得る

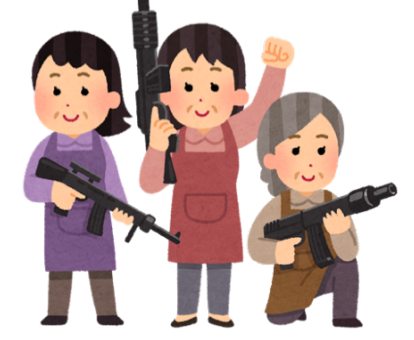

Step.3

- 開発チームを立ち上げる
- 運用性・可用性・スケール  $\bullet$ を考慮したシステムを構築する
- 運用と開発が密に連携しながら 課題解決に継続的に取り組む
- 組織として、システムと開発体制  $\bullet$ を維持・安定させる

Copyright © 2018 ITOCHU Techno-Solutions America, Inc.

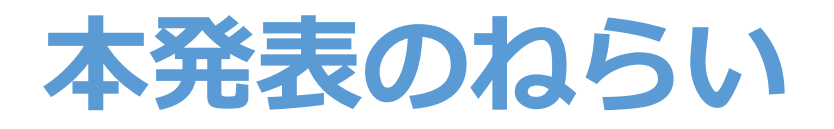

- •ネットワーク運用現場のエンジニア自身が 「明日から」自動化開発を始めるための手段を共有。
	- ・具体的なプログラミングテクニック
	- •開発に便利なOSSライブラリ・ツール
	- 自動化サンプルコード
		- · 本発表に登場するすべてのコードはGithubにて公開しています。<br>https://github.com/taijiji/NetworkAutomationTutorial
- •本発表での知見を、皆様の職場に持ち帰っていただき、 運用改善のための議論をしていただきたいです。
	- 今の運用業務のなかで「自動化」「効率化」「省力化」 ができるところはないか?
	- 「どの業務を」「どの手段で」「誰が 」「どこから」 着手できそうか?
	- 組織·チームとしてサポートできることはないか?

Copyright © 2018 ITOCHU Techno-Solutions America, Inc.

### ネットワーク運用自動化の一例

- ・ネットワーク装置の設定の自動化
	- インタフェース, ACL, BGP, Route Policy, MPLS LSP
- 作業手順書における作成工程の自動化・省力化
- 監視ツール運用の自動化・省力化
- リソース情報管理のDB化・脱Excel化
- ネットワークトポロジー管理の見える化・省力化
- 大量のネットワーク装置へのコマンド同時実行・情報取得
- •ネットワーク障害の自動検知/自動復旧
- ネットワーク装置の機能強化
	- CLI、API、Routing機能などの 自社運用に最適な形にカスタマイズ

### ネットワーク自動化 失敗パターン by Kirk Byers

低リスクな問題、 簡単な問題からはじめる!

先人の知恵であるライブラリや

フレームワークを活用!

- ハイリスクな問題、難しい問題から手をつける。  $1.$
- All or Nothingなマインドセットで考える(全工程自動化 vs 全手動)  $2.$
- すべてを自分自身で再発明しようとする。  $\mathcal{B}$ .
- 理解なしで成功パターン&コードの表面的なコピーで済ませようとする  $4.$
- 良いデバッグ方法を学ばない。 5.
- Over-Engineeringな方法で解決しようとする。 6. (不必要なことまで技術で解決しようとする)
- 小さなスケールから学ばない。  $7.$

不必要な工程なのでは? コードを書くこと無く、 工程そのものを無くせないか?

- 忙しすぎて自動化する時間が無い。  $8<sub>1</sub>$
- コードの再利用の方法を学ばない。(長期的な観点) 9.
- 有用な開発者ツールを使わない。 (長期的な観点)<br>Git, 文法チェッカー, Unit Test, CIツールなど。 10.

NANOG71:Network Automation: past, present, and future (Slide, Movie)

### 参考:「運用自動化」の後に陥る危機

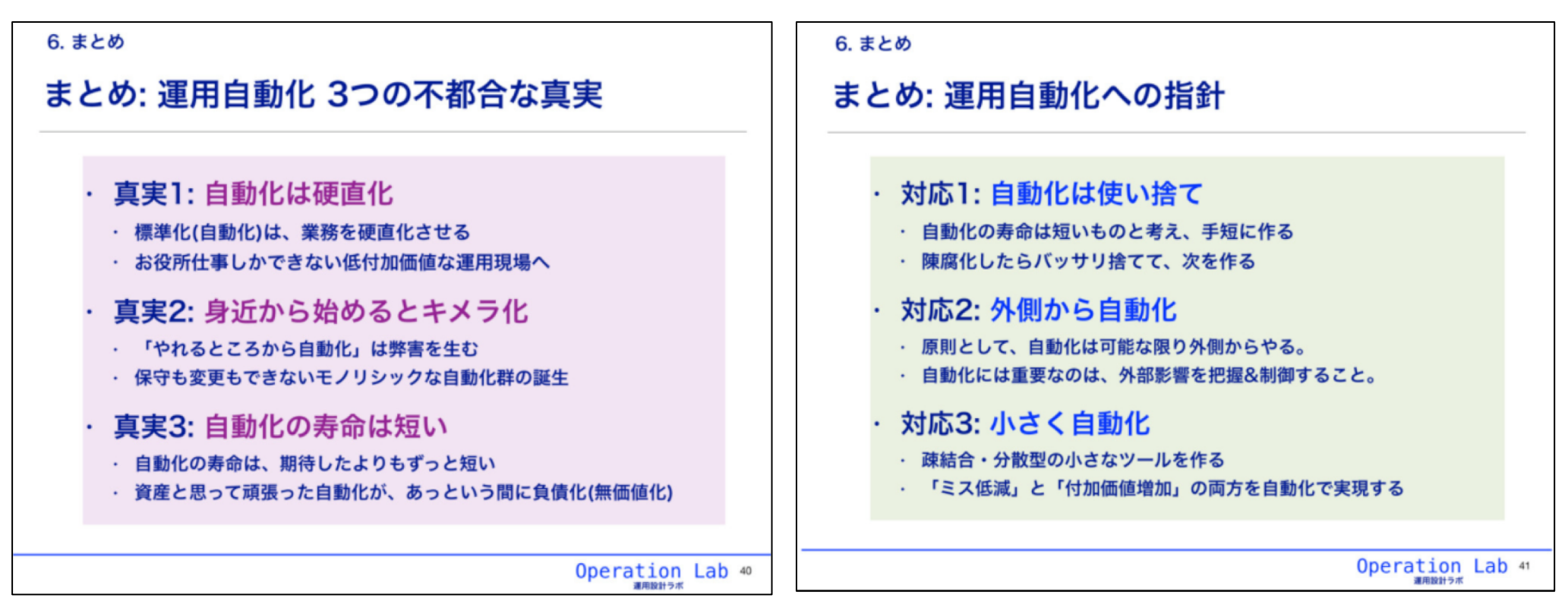

#### 運用設計ラボ 波田野 裕一さん発表資料「 運用自動化、不都合な真実 」より引用 https://speakerdeck.com/opelab/20171212-automation

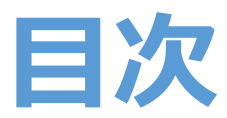

本発表では、プログラミング言語としてPython(3系)を例にします。

- Python 基礎編
	- print
	- 変数 (数値型、文字列型、リスト型、辞書型)
	- $\cdot$  if
	- $\cdot$  for
	- ファイル入出力
	- 関数
	- クラス
- Python 応用編
	- ライブラリ
	- $\cdot$  JSON
	- テンプレートエンジン
	- 正規表現
	- ユニットテスト
- ネットワーク自動化開発に便利なOSSライブラリ/ツールの紹介
- やってみようネットワーク自動化
	- プログラムからルータにログイン、showコマンドを実行
	- プログラムからルータにコンフィグ投入
- 自動化サンプル: BGP Peering作業を自動化する

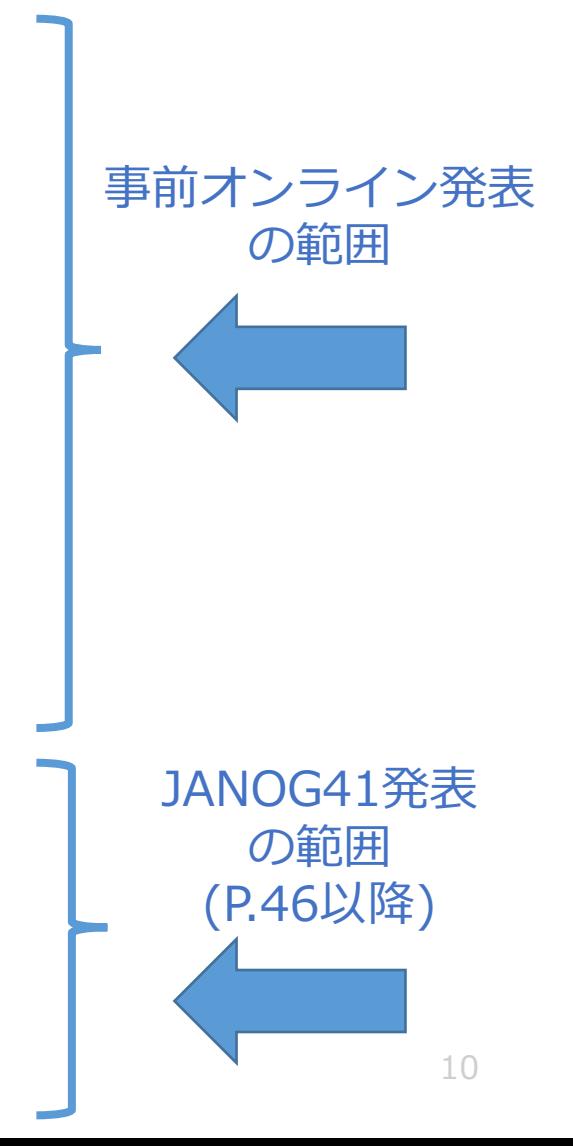

### (参考)本発表の理解を深めるツール

#### · janog41-auto-taiji

- •本発表で紹介するサンプルコードを Webブラウザ上で実行することができます。
- ソースコードの変更->実行ができるので、 試行錯誤しながら理解していくことができます。
- 本ツールは長久 勝 さん (国立情報学研究所クラウド基盤研究開発センター) によって開発していただきました。

# なぜPython?

- ・コードの記述量が少なく、書きやすく読みやすいため プログラミング初心者が習得しやすい。
- Webアプリ、サーバサイド、機械学習やデータ解析 などの分野で、世界中で人気と実績がある。 (多用途で使えるので、覚えておいて損はしない。)
- •ネットワーク自動化系をはじめ、 多くのライブラリやフレームワークが用意されている。 (自身でゼロからコードを書く必要が無い。)

(※) 必ずしもPythonを使う必要はなく、 チームメンバー共通で既に使い慣れた プログラミング言語があればそちらでもOKです。 ただし開発対象の関連ライブラリの有無については 開発スピードに直結するので要事前調査。

# Python 2系 vs 3系

- · Python2系(最新 2.7.14)と3系(最新 3.6.3)<br>は互換性なし。書式も差異あり。
- Python2系は「2.7」が 最後のメジャーリリースであると2010年にアナウンス。
- •一部ライブラリで、Python2系しか対応してないケースあり。 (2018年現在では、大半のライブラリは両対応済)
- ·一部ライブラリで、Python2系のサポートを<br>2018年頃から終了するアナウンスあり。

Python2系->3系の書き換えは骨が折れるので<br>今から開発をはじめるのであればPython3系がおすすめです。

### Python バージョンの調べ方

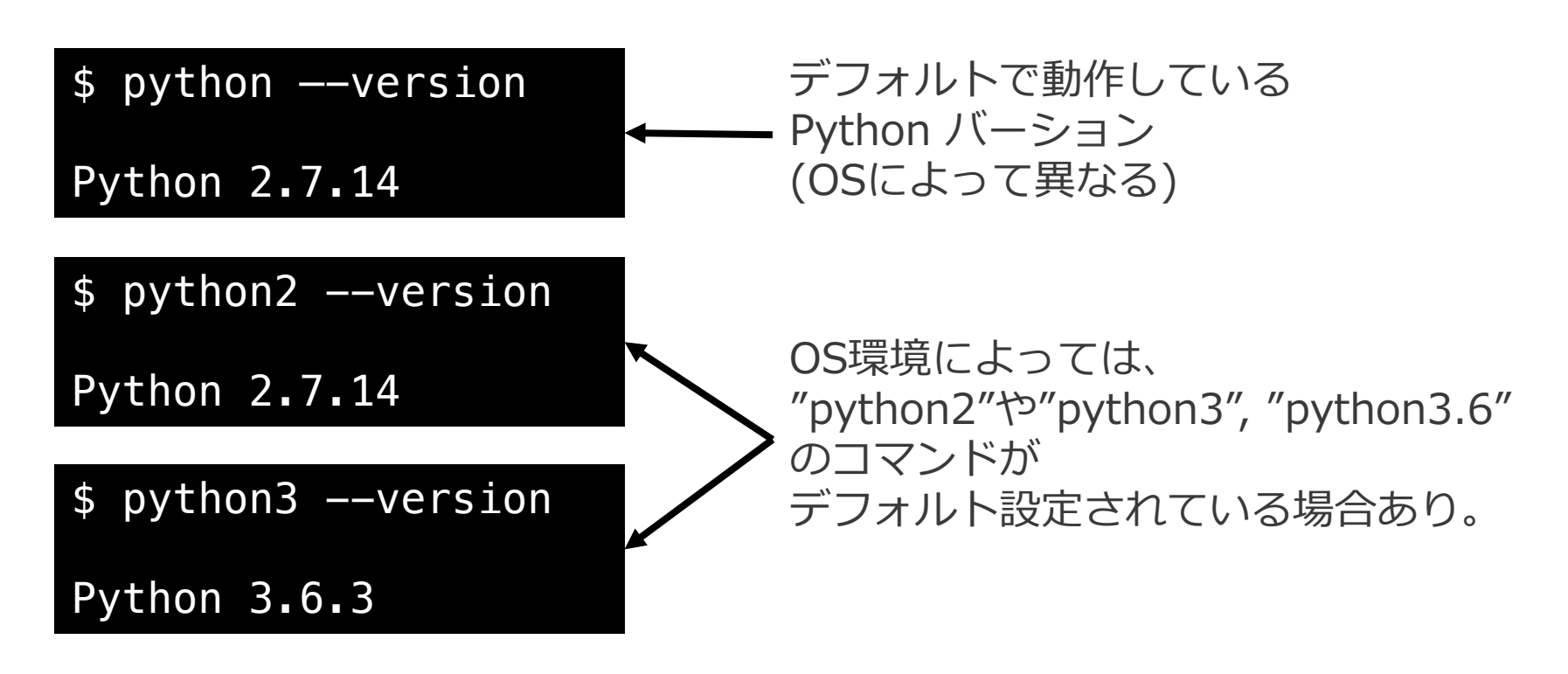

#### 本発表では、"python3"コマンドを利用します。

# Python3.6 インストール

- ·OSごとのインストール例
	- Windows 10 の場合
		- https://www.python.org/downloads/
	- Mac OS X (macOS) の場合
		- · https://qiita.com/msrock/items/6e4498a5963f3d9c4a67
	- CentOS 7 の場合
		- https://qiita.com/estaro/items/5a9e4e b8f0902b9977e3

• バージョンがうまく切り替わらない場合は、 環境変数PATHの設定変更が必要。

# Pythonプログラムの作り方

- ・プログラム作成
	- 拡張子「.py」をつけたファイルを作成。
	- 入れ子構造は「:」とインデント(スペース4文字 or タブ文字) で表現。
	- 他プログラム言語での、入れ子を示す「{}」や文末の「;」などは 使わない。

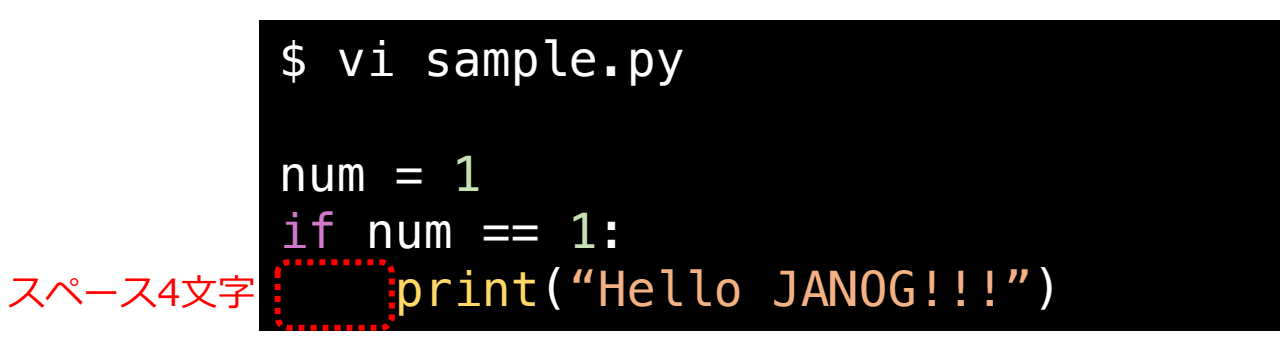

#### ・プログラム実行

• 前述のpythonコマンドで、pythonファイルを指定して実行する。

\$ python3 sample.py

Hello JANOG!!!

Copyright © 2018 ITOCHU Techno-Solutions America, Inc.

# Python 基礎編

- print : 標準出力
- 変数
	- 数值型
	- 文字列型
	- リスト型
	- 辞書型
- · if: 条件分岐処理
- · for :繰り返し処理
- •ファイル入出力
- 関数
- ・クラス

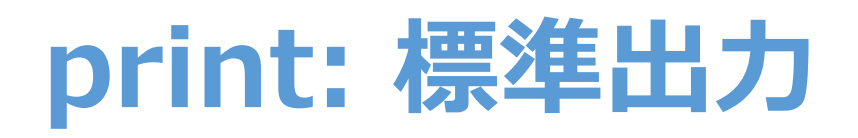

#### プログラム本文

print("Hello JANOG!")

sample print.py

プログラム実行結果

\$ python3 sample\_print.py

Hello JANOG!

プログラム実行結果

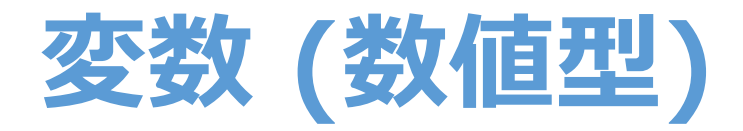

#### [書式] 変数名 = 数字

#### プログラム本文

#### プログラム実行結果

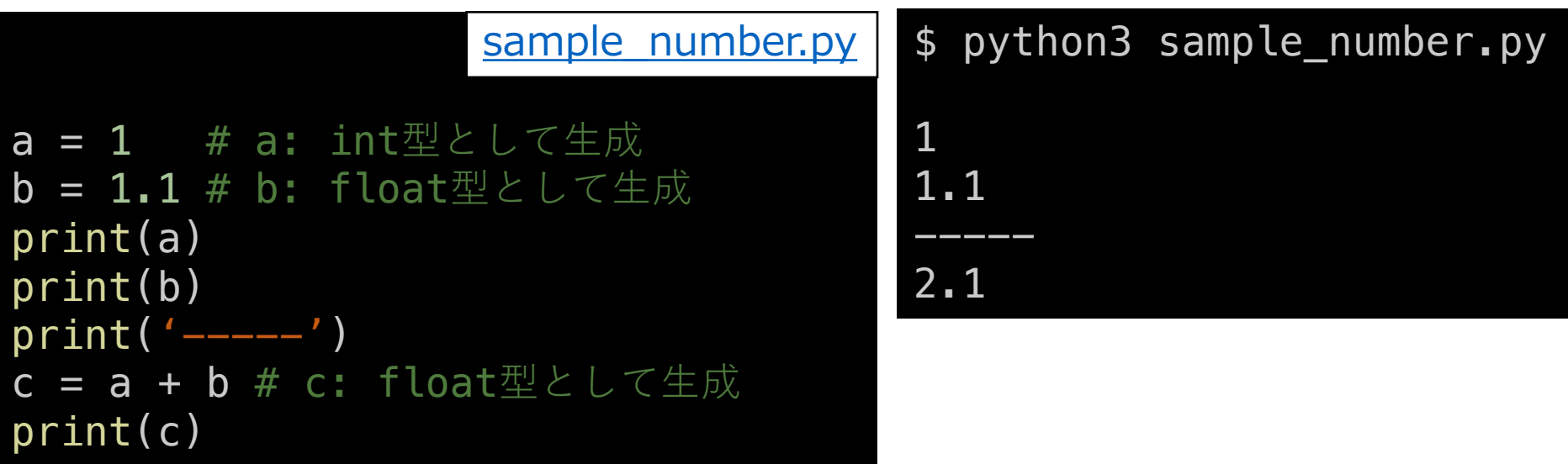

型の指定(c言語でいう「inta;」「float b;」など)は必須ではなく、 自動で型が判定されます。(動的型付け)

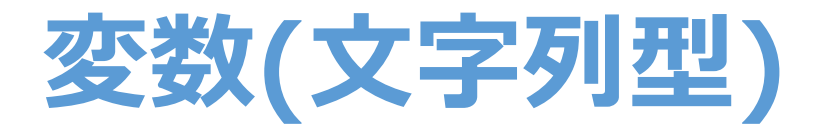

#### [書式] 変数名 = "文字列"

プログラム本文

c = "text" # 「'」「"」のどちらでも可。特別な違いはなし。 sample string.py  $d = "7777"$ #日本語文字列について #Python3ではデフォルトでUnicode文字列として扱われる。 #Python2ではデフォルトはASCIIであるため「u"テキスト"」と明示する必要あり。

 $print(c)$  $print(d)$ 

#### プログラム実行結果

\$ python3 sample\_string.py

text テキスト

Copyright © 2018 ITOCHU Techno-Solutions America, Inc.

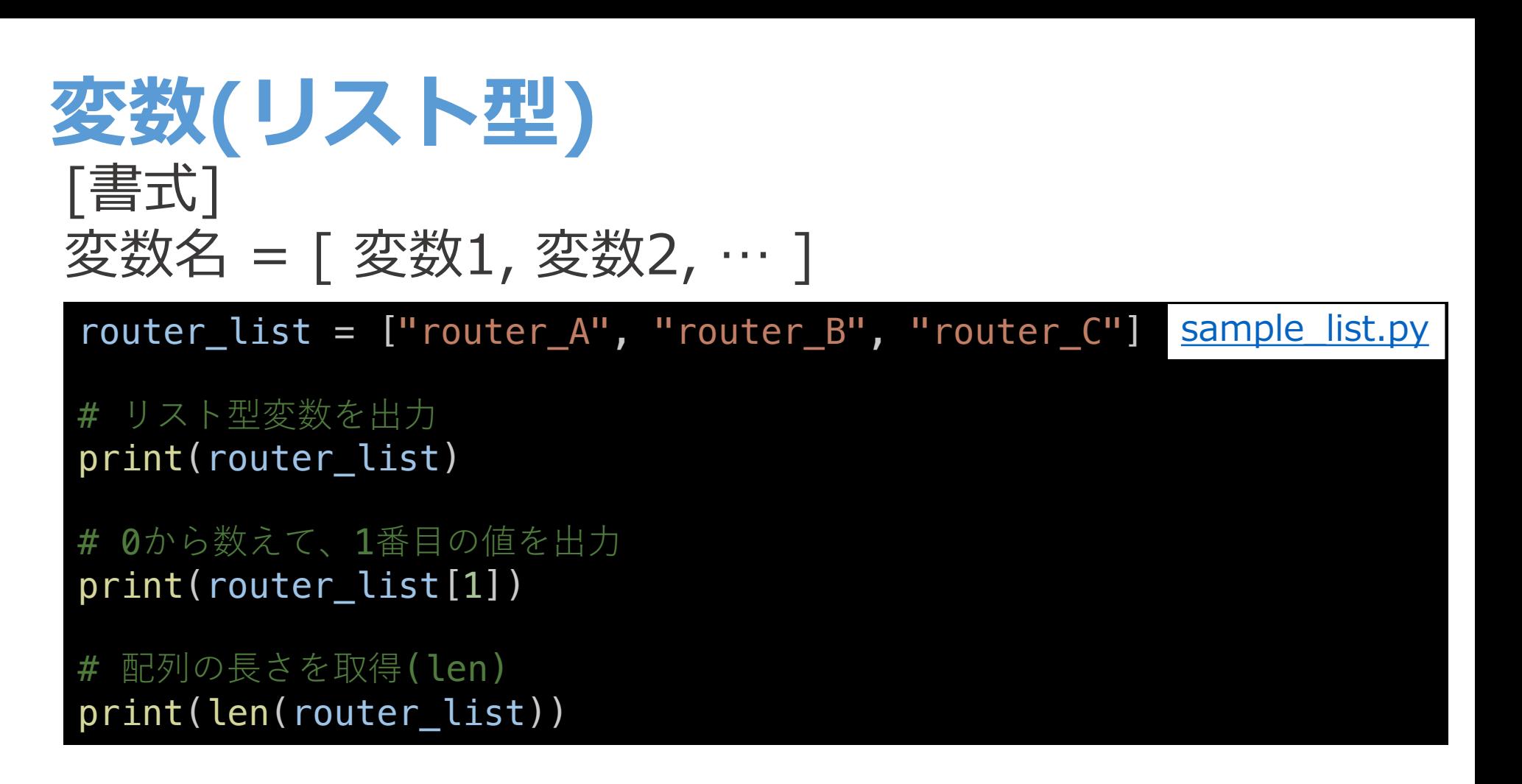

```
プログラム実行結果
$ python3 sample_list.py
['router_A', 'router_B', 'router_C']
router<sub>B</sub>
\mathbf{3}
```
Copyright © 2018 ITOCHU Techno-Solutions America, Inc.

21

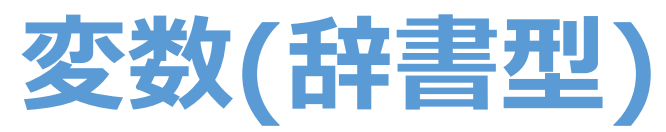

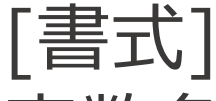

#### 変数名 = { キー1:バリュー1, キー2:バリュー2, … }

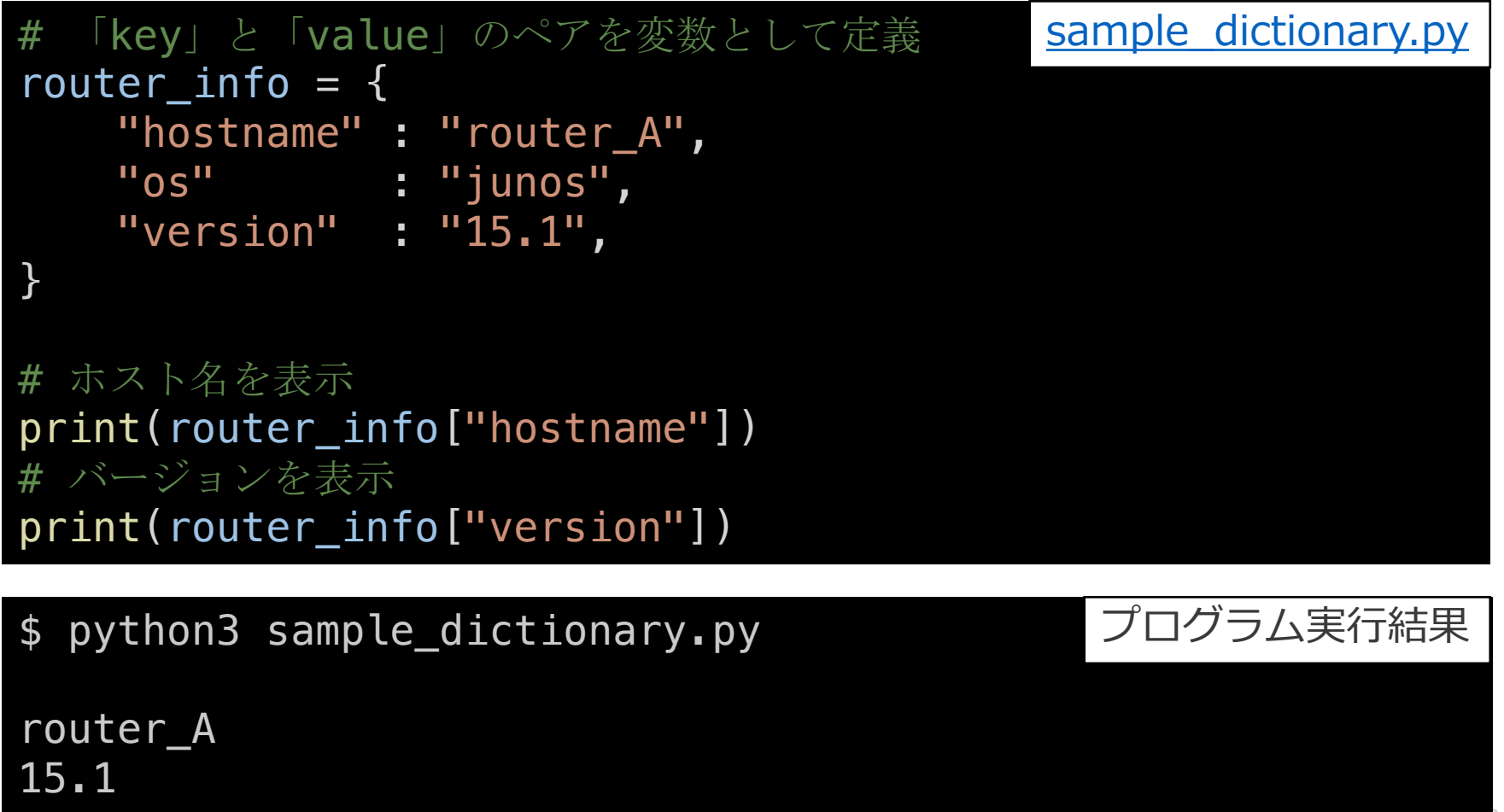

Copyright © 2018 ITOCHU Techno-Solutions America, Inc.

### if:条件分岐

#### 変数 num の値に応じて、処理を変更する例

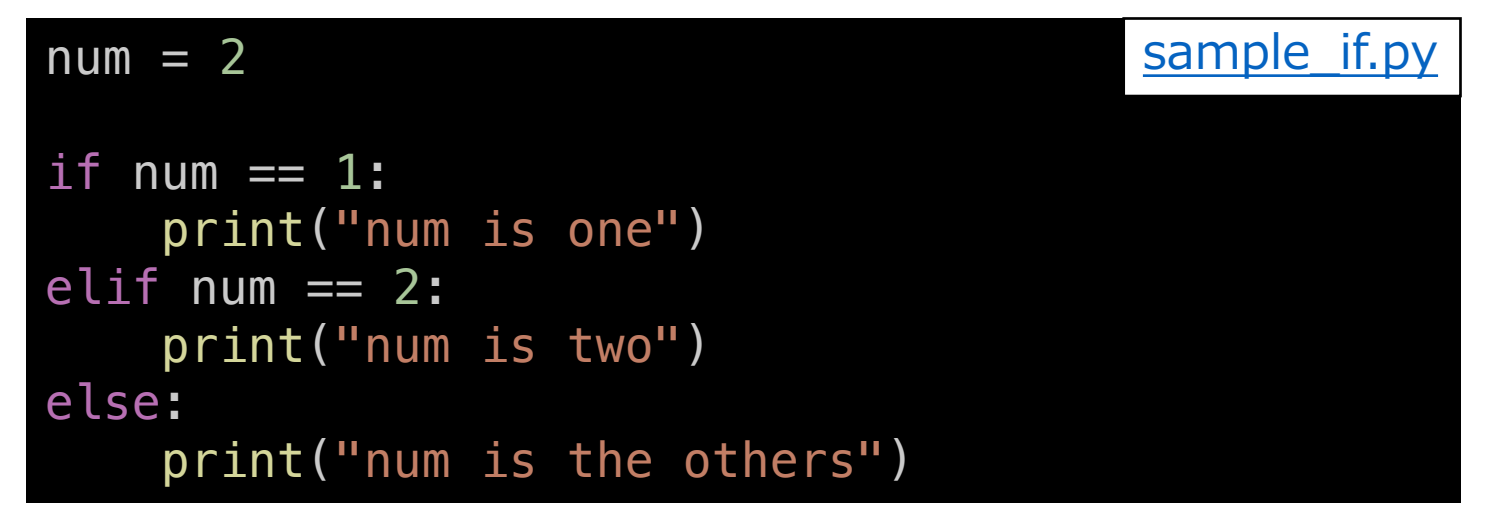

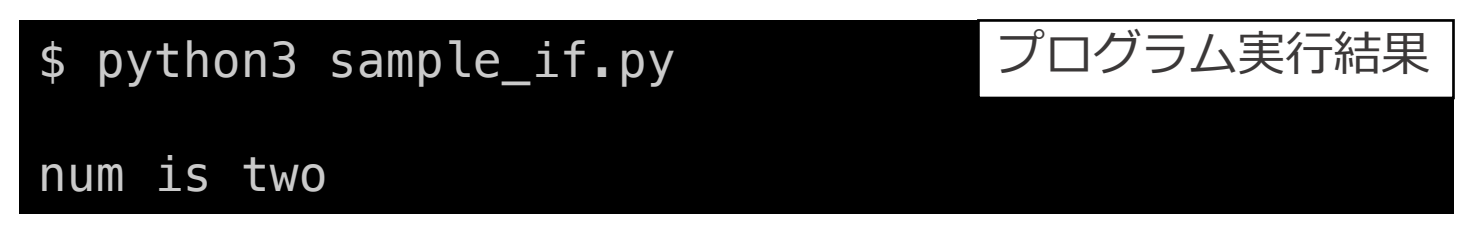

※Pythonには、他プログラミング言語でいうcase文は存在しない。 すべてif文で表現。

# for: 繰り返し処理

#### ある処理を、3回分繰り返す例 プログラム実行結果

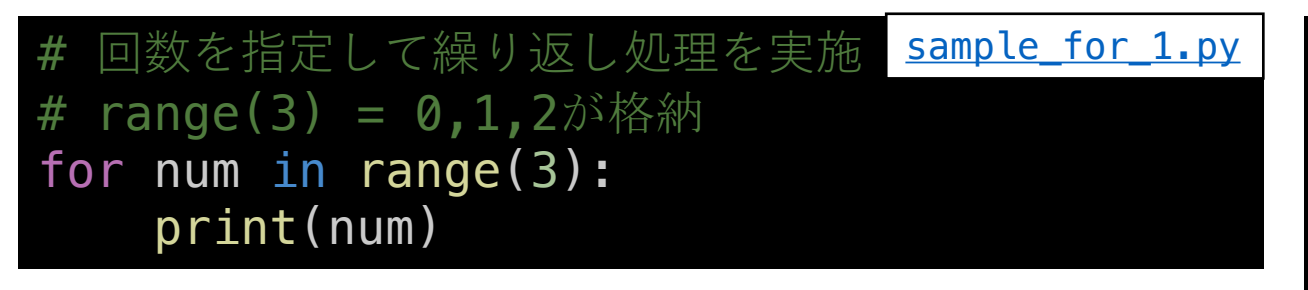

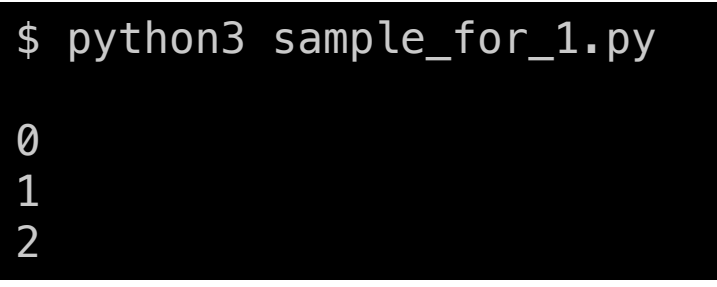

#### ある処理を、リスト変数の数だけ繰り返す例 プログラム実行結果

# リスト型変数を利用して繰り返し処理を実施

router\_list = ["router\_A" , "router\_B"]

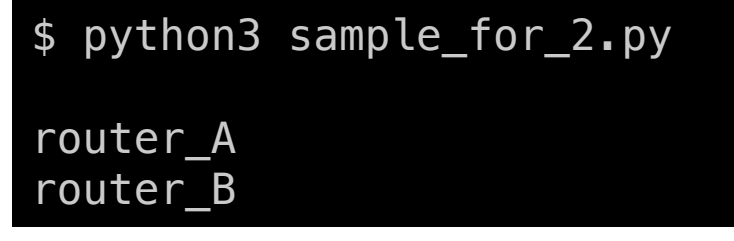

# router\_listの値を、順次 router\_name に代入 for router\_name in router\_list: print(router\_name)

sample for 2.py

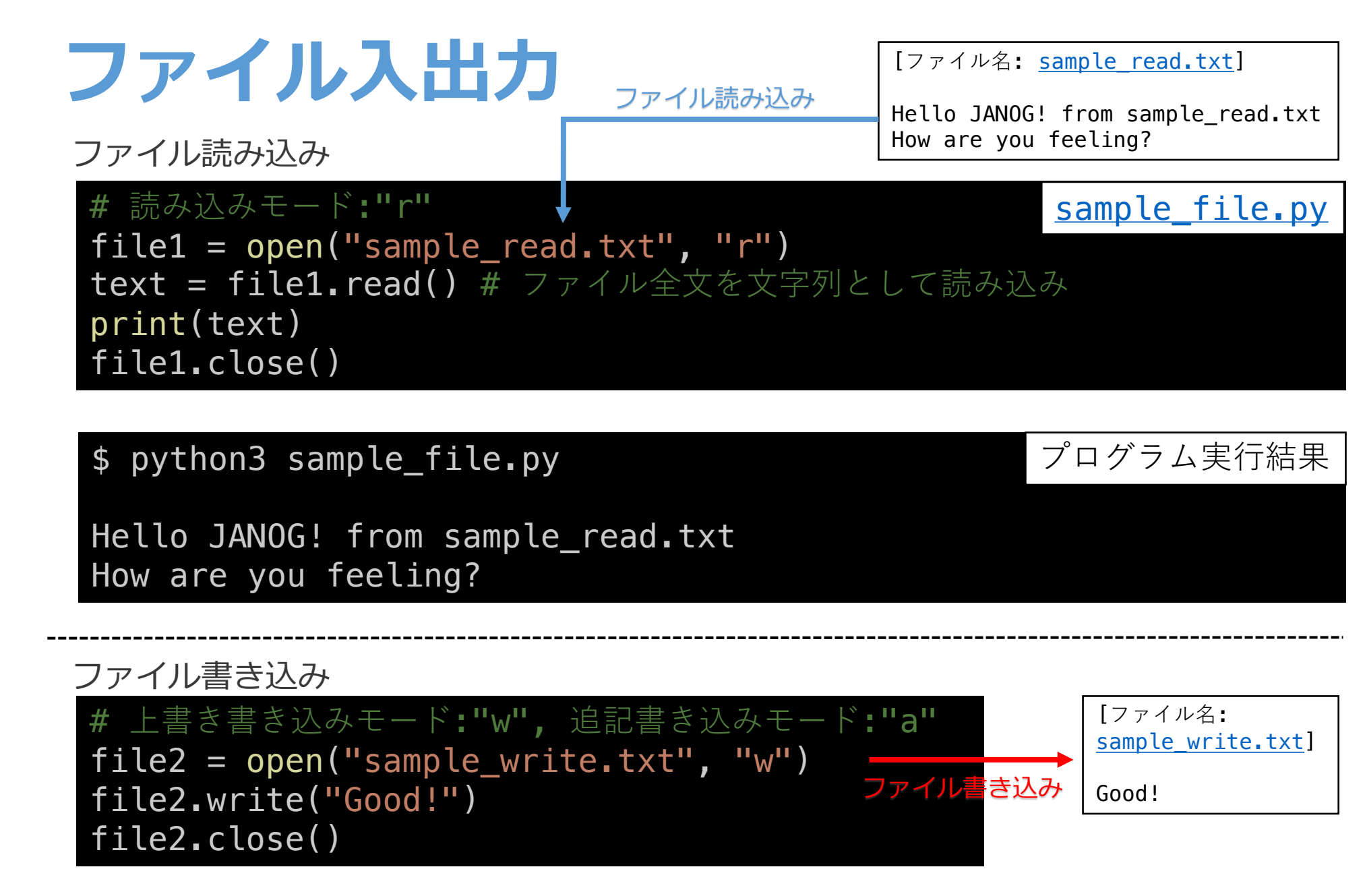

Copyright © 2018 ITOCHU Techno-Solutions America, Inc.

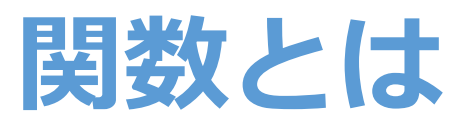

- 関数 = 機能をひとまとまりにしたもの。
	- 例: IPv4アドレスの計算をする関数
	- 例: 各ルータOSに応じたコマンドを取得する関数
- プログラムの中で汎用的な処理を関数にして使い回すことで 全体のプログラム記述量を減らすことができる。

#### [書式]

def 関数名(引数…) 関数の処理 return 戻り値 # 戻り値が無い場合は記述不要

# 関数の呼び出し 関数名()

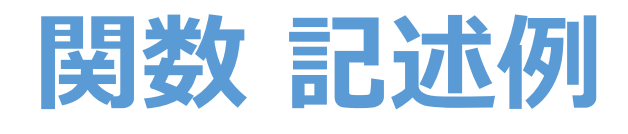

```
# 関数の定義
# ルータ情報を受けとり、
# OSに応じたshow bgp summaryコマンドを返す関数
def get_show_bgp_summary(router_info):
   if router_info["os"] == "junos":
       command = "show bgp summary"
   elif router_info['os'] == 'ios':
       command = "show ip bgp summary"
   else:
       command = "N/A"return command
 辞書型変数
router_info = \{"hostname" : "router_A",
   "os" : "junos"
}
 router infoを引数として、関数を呼び出し
command = get_show_bgp_summary(router_info)
print(command)
                          sample function.py
```
#### プログラム本文 さんじょう しゅうしゃ アログラム実行結果

\$ python3 sample\_function.py

show bgp summary

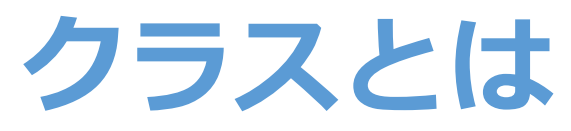

- クラス = 変数や関数の定義をひとまとまりにした雛形。
- インスタンス = 雛形を元に作成するオブジェクト。 クラスで定義した機能をもつ。
- 例: ルータクラス
	- 変数: ホスト名, OS名、version名, IPアドレス…
	- 関数: ルータ実機への接続機能、showコマンド実行機能…

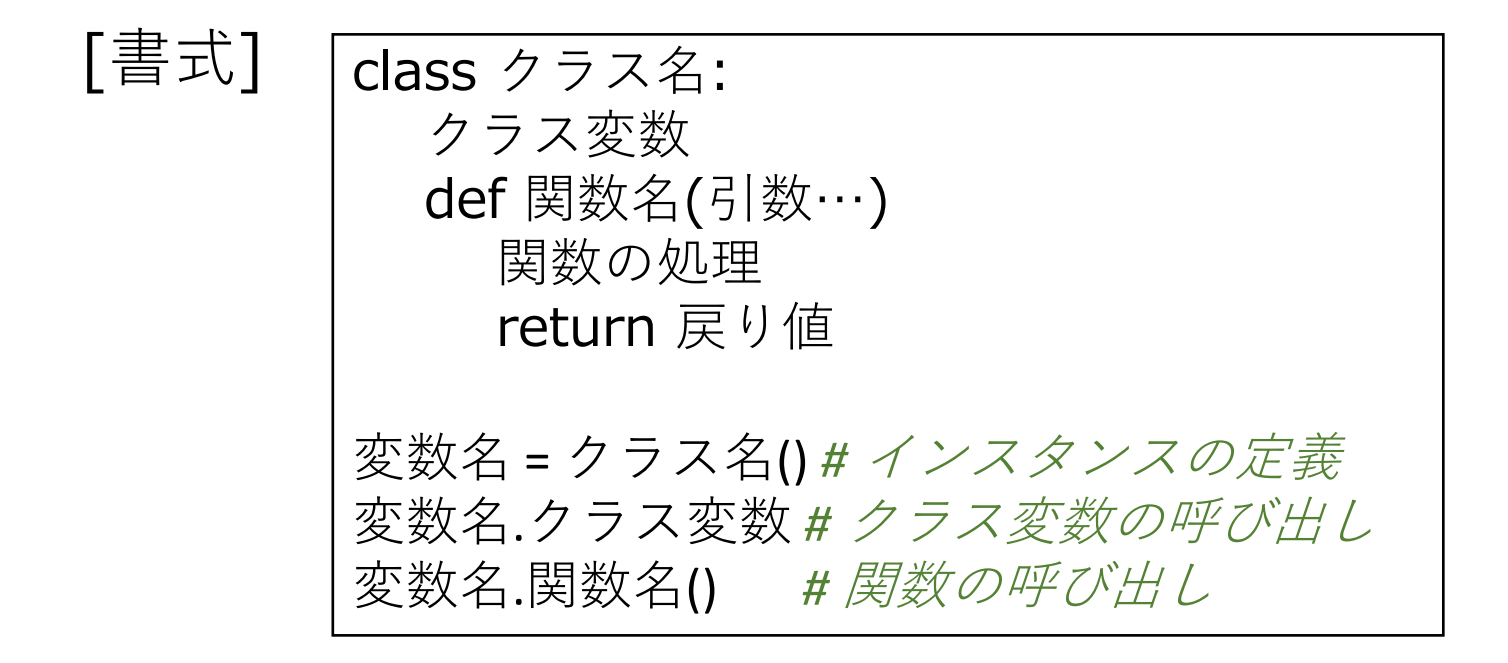

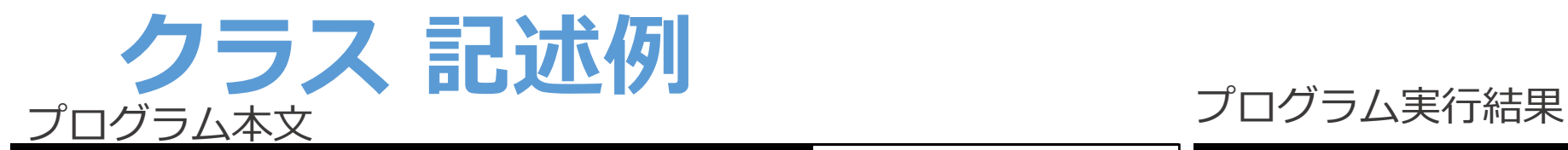

# 初期化関数: インスタンス生成時に必ず呼ばれる関数。| def \_\_init\_\_(self, hostname, os, version):

# インスタンス変数: 各インスタンスで利用する変数。

class Router:

#### \$ python3.6 sample\_class.py

router\_A show bgp summary router\_B show ip bgp summary

sample class.py

#### # show bgp summaryコマンドを返す関数。

self.hostname = hostname

self.version = version

def get\_show\_bgp\_summary(self): if self.os == "junos": command = "show bgp summary" elif self.os  $==$  'ios': command = "show ip bgp summary" else:  $command = 'N/A'$ return command

#### # Routerクラスのインスタンスを生成

 $self.$ os = os

router\_A = Router(hostname="router\_A", os="junos", version="15.1") router  $B = Router(hostname="router B", os="ios", version="15.7(3)M")$ 

```
# それぞれのインスタンスでRouterクラスで定義された関数を呼び出し
```

```
print(router A.hostname)
command = router A.get show bgp summary()
print(command)
```

```
print(router B.hostname)
command = router_B.get_show_bgp_summary()
print(command)
```
# Python 応用編

- ・ライブラリの利用
- JSONファイルの利用
- •テンプレートエンジンの利用
- 正規表現の利用
- •ユニットテストの利用

# Pythonライブラリ

第三者によって開発されたプログラムを 再利用するための仕組み。

- ・標準ライブラリ
	- ・デフォルトでインストールされているライブラリ
	- 例: datetime, ipaddress, json
- ・外部ライブラリ
	- ・コミュニティによって作成されたライブラリ
	- ·パッケージ管理システム「pip」を利用した ライブラリのインストールが必要
	- 例: jinja2, django, napalm

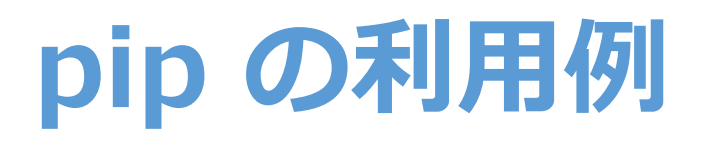

#### 外部ライブラリのインストール (jinja2ライブラリをインストールする例)

#### \$ pip3 install jinja2

インストール済ライブラリの一覧表示

\$ pip3 list Jinja2 (2.9.6)

(※) 応用編として、venvやvirtualenv等を利用することで アプリ開発環境ごとにpip環境を分ける方法もあります。 (アプリと必要ライブラリを明確にする意図など) https://docs.python.jp/3/library/venv.html

pip のバージョンの調べ方

#### \$ pip --version

 $pip 9.0.1 from$ /Library/Frameworks/Python.framework/Versions /2.7/lib/python2.7/site-packages (python 2.7) デフォルトで動作している pip バーション。 対応Pythonバージョンに注目。

 $$ pip2 --version$ 

pip 9.0.1 from /Library/Frameworks/Python.framework/Versions /2.7/lib/python2.7/site-packages (python 2.7)

 $$$  pip3  $--version$ 

pip 9.0.1 from /Library/Frameworks/Python.framework/Versions /3.6/lib/python3.6/site-packages (python 3.6)

OS環境によっては、 "pip2"や"pip 3"のコマンドが 標準設定されている場合あり。

python3 -m pip コマンドでも 代替可。

(※) 参考: pip インストール方法 Pythonで一番最初に入れるべきパッケージ setuptools と pip http://www.lifewithpython.com/2012/11/Python-package-setuptools-pip.html

Copyright © 2018 ITOCHU Techno-Solutions America, Inc.

## ライブラリの利用例

datetimeライブラリにより現在時刻を表示

# datetime ライブラリのインポート sample\_library.py import datetime # datetimeライブラリの、datetimeクラスのnow関数を実行。  $now = datetime.datatime.now()$ print(now)

\$ python3 sample\_library.py

プログラム実行結果

2017-11-15 14:25:56.360603

Copyright © 2018 ITOCHU Techno-Solutions America, Inc.

### **JSONとは**

#### データフォーマット(記法)の一つ。 プログラム間のデータやりとりやAPIで多く利用される。 従来のXMLと比較して、人間にもプログラムにも読みやすい利点がある。

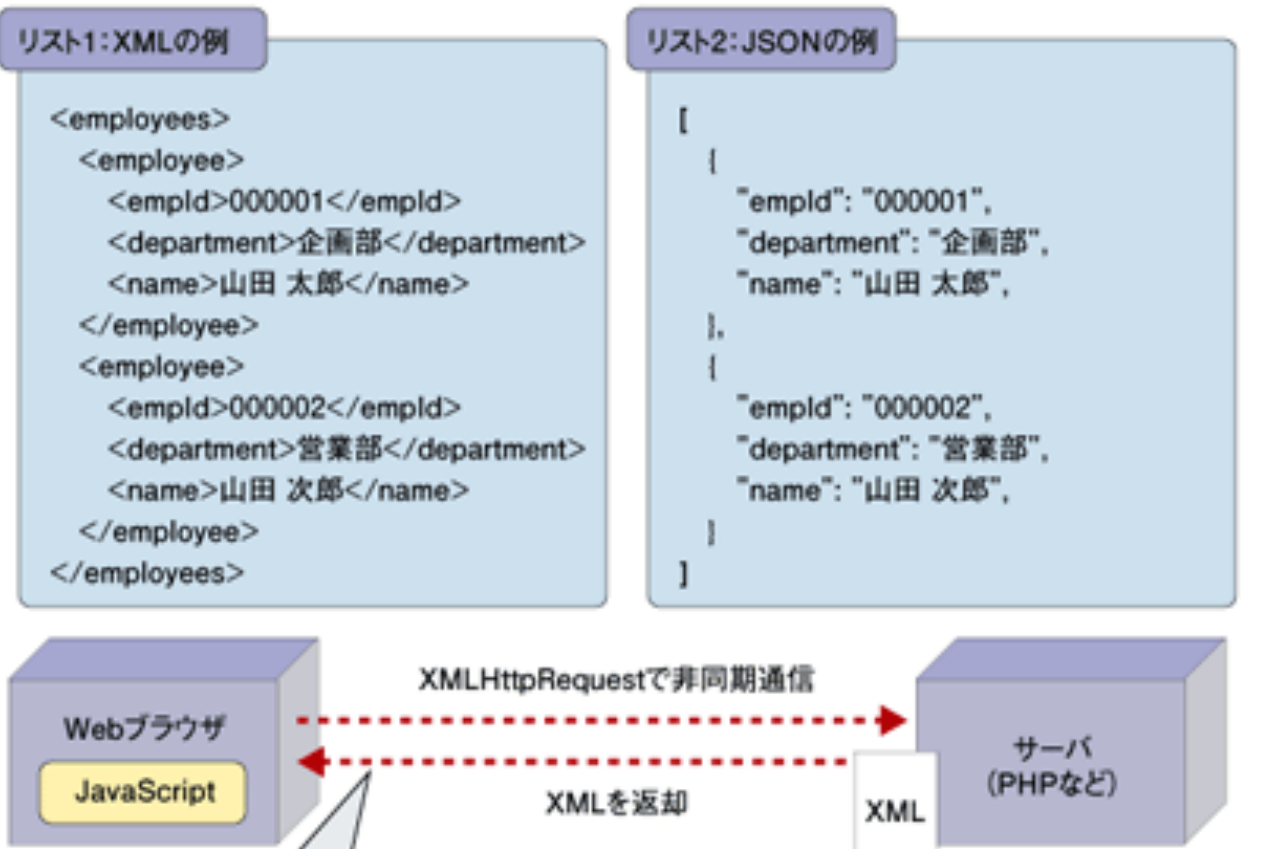

受け取ったXMLを使用し、 DHTMLを駆使してWebブラウザ 内のコンテンツを書き換える

参考: JSONってなにもの? https://thinkit.co.jp/article/70/1

### JSONの利用

JSON形式ファイル (この時点ではただのテキストデータ)

```
sample json.json
 "router_name": "Router_A",
  "ip": "192.168.0.1",
  "os": "junos"
\},
 "router_name": "Router_B",
 "ip": "192.168.0.2",
  "05" "105"
\},
 "router_name": "Router_C",
  "ip": "192.168.0.3",
  "os": "iosxr"
```
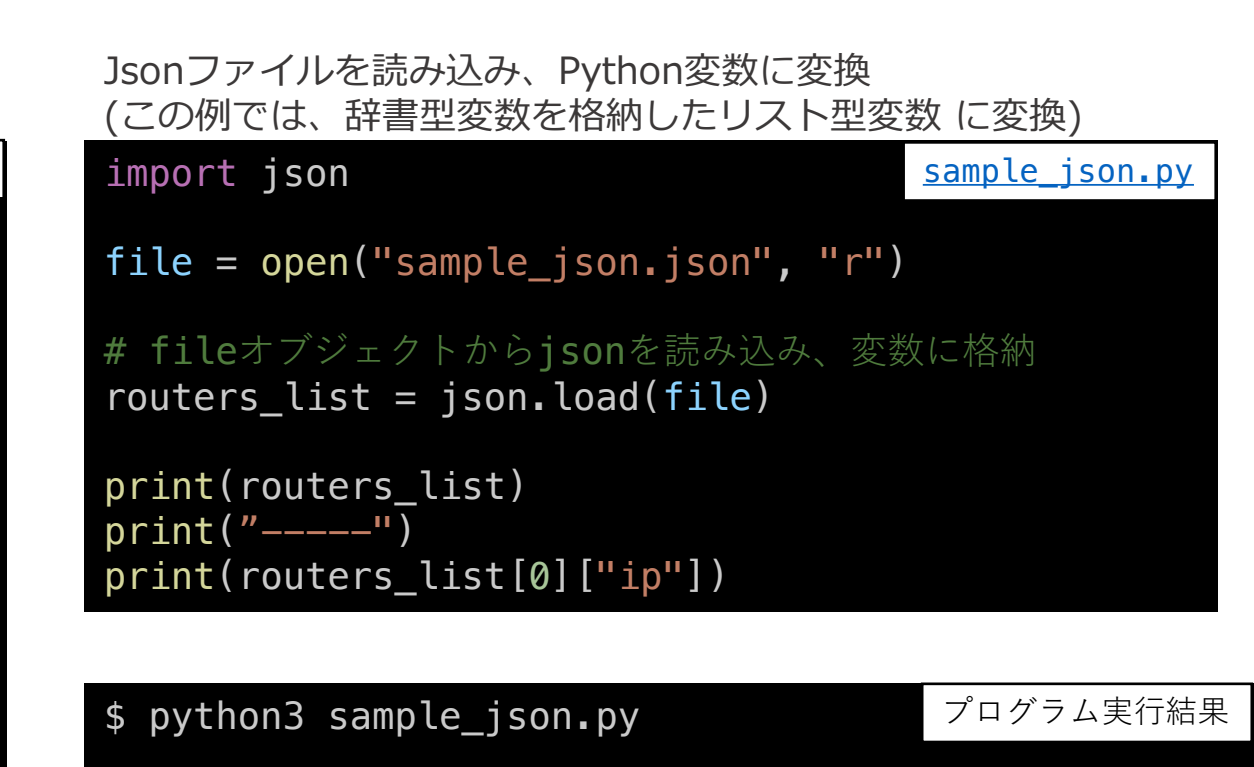

[{'router\_name': 'Router\_A', 'ip': '192.168.0.1', 'os': 'junos'}, {'router\_name': 'Router\_B', 'ip': '192.168.0.2', 'os': 'ios'}, {'router\_name': 'Router\_C', 'ip': '192.168.0.3', 'os': 'iosxr'}]

192.168.0.1

**テンプレートエンジンとは** 

テンプレートファイル(テキストの雛形)とデータモデルや変数を組み合わせて 新たなテキストファイルを自動作成するモジュール。 PythonではテンプレートエンジンとしてJinja2が利用されることが多い。

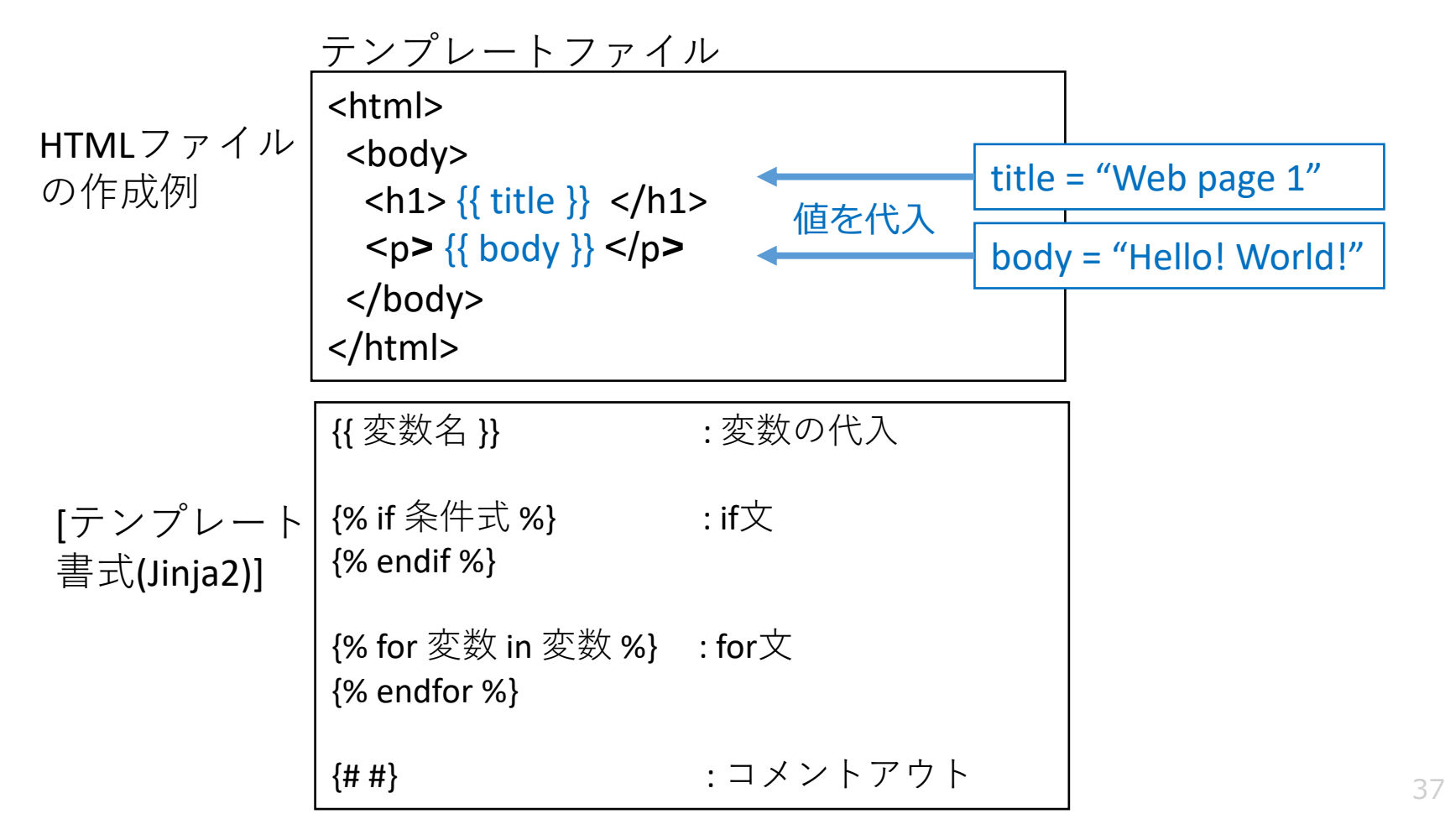

# テンプレートエンジンの利用

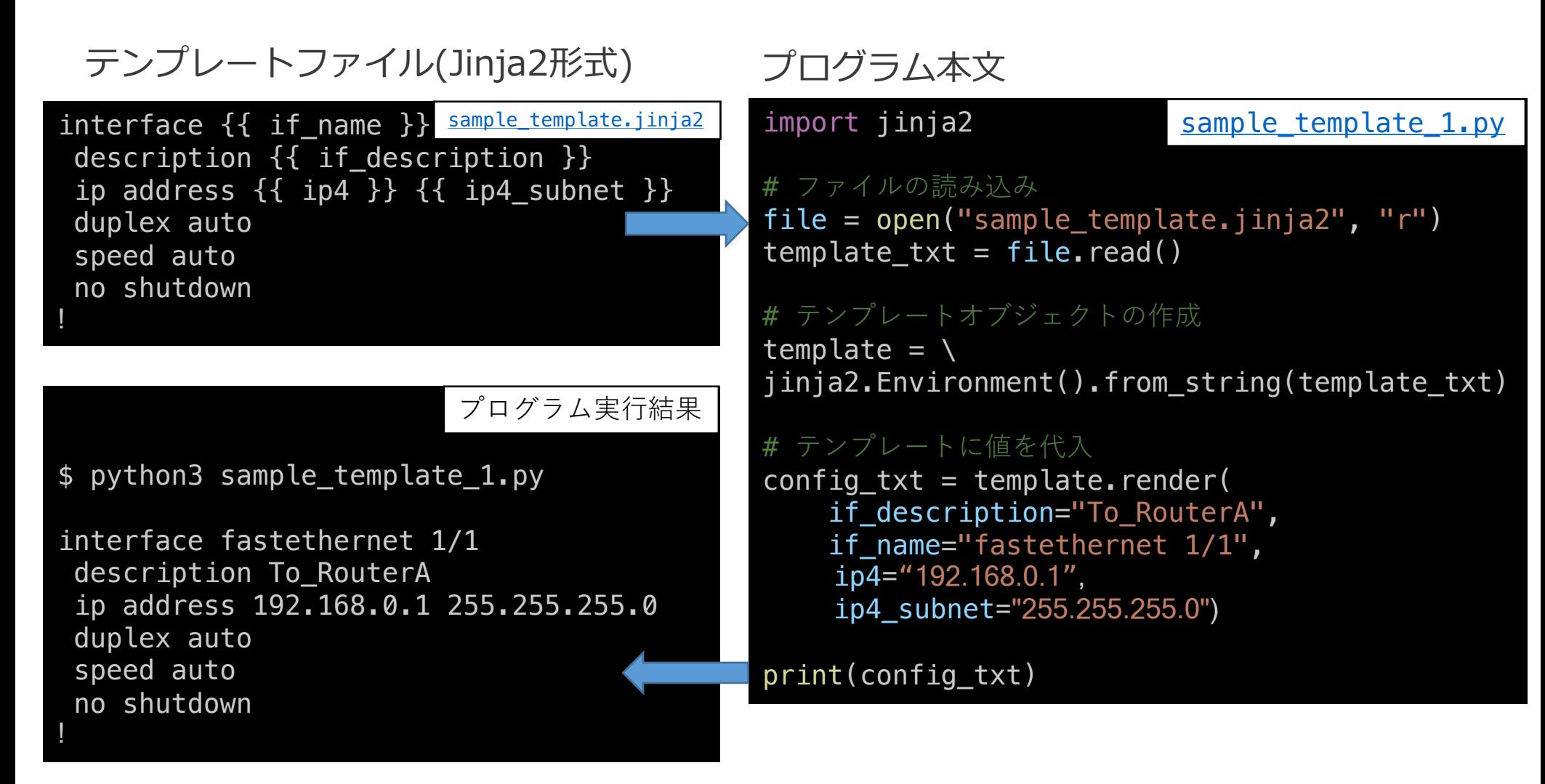

### テンプレートエンジンの利用(複数作成)

#### テンフレートファイル(Jinja2形式)

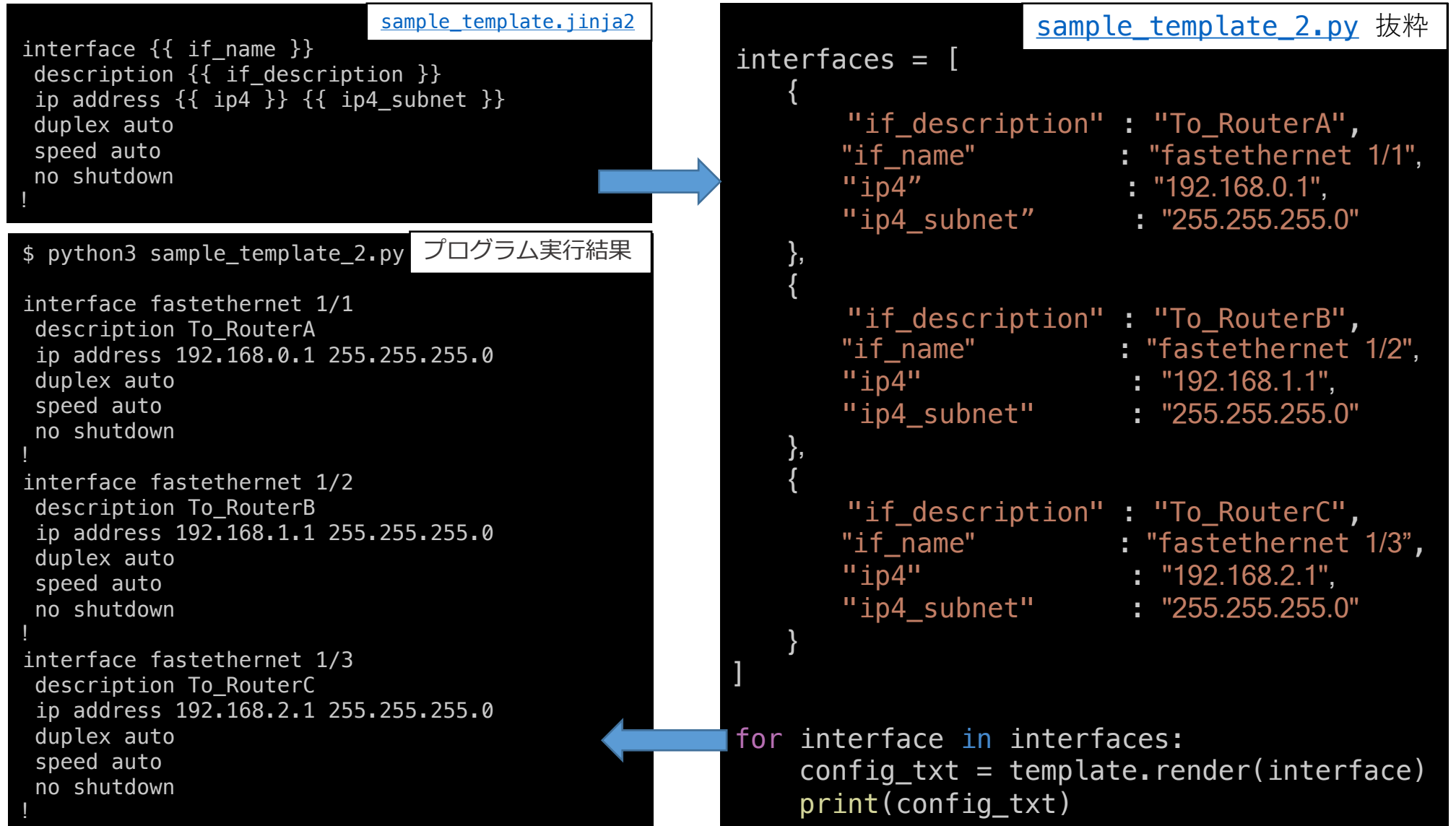

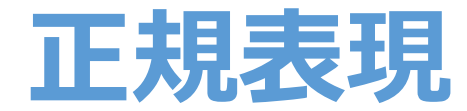

パターン文字列を利用して、 文字列の集合の中から、対象の文字列を抽出する方法。

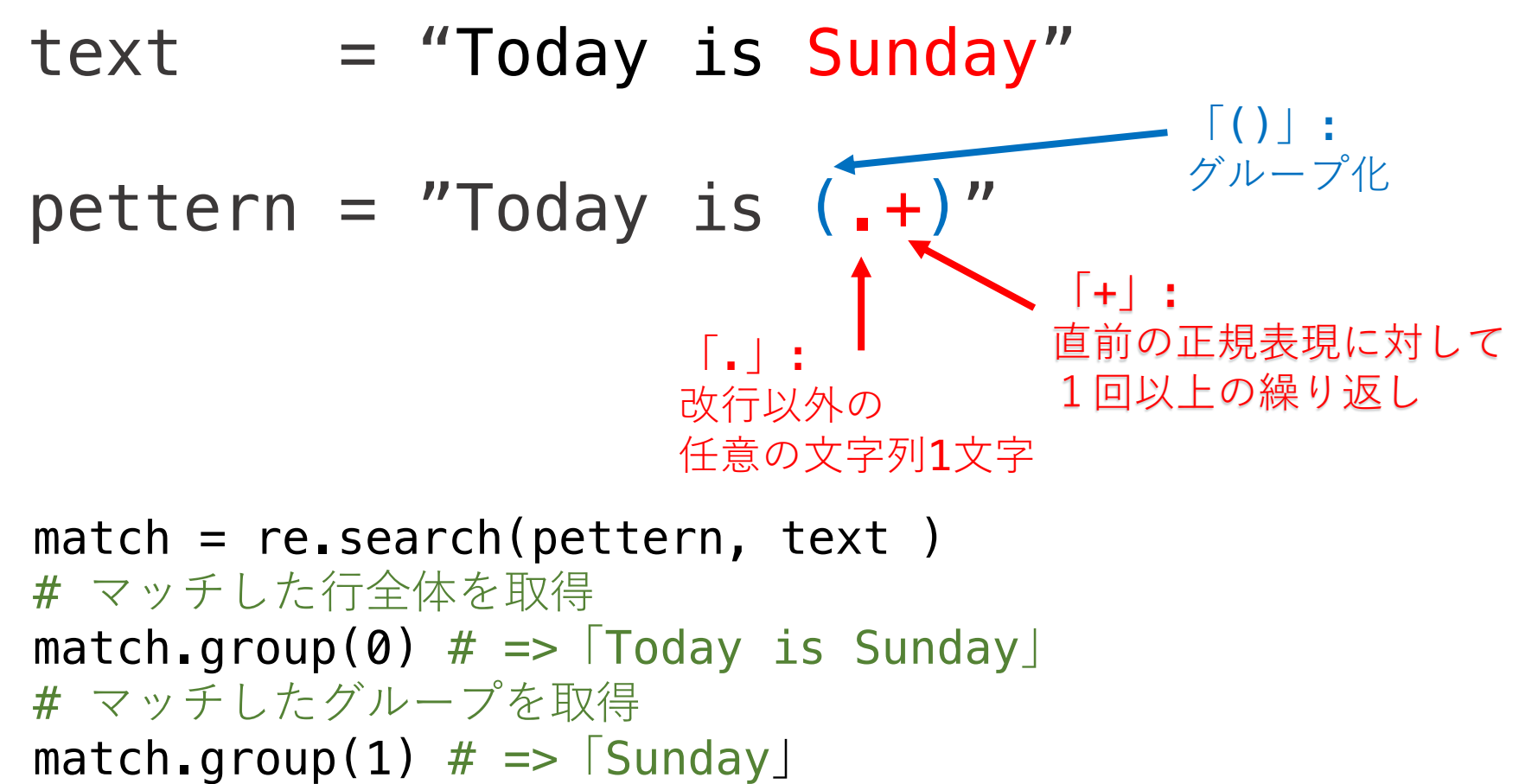

### **正規表現の利用**

#### import re

sample regex.py

# 複数行の文字列 # show versionコマンド実行結果を想定 show version  $txt = """"$ Hostname: vsrx Model: firefly-perimeter JUNOS Software Release 12.1X47-D15.4 """

# 正規表現 # |()」: グループ化 # 「.」: 改行以外の任意の文字列1文字 # 「+」: 直前の正規表現に対して、1回以上の繰り返し regex = "JUNOS Software Release (.+)"

# show version txtの文字列に対して、 # 正規表現による文字列の抽出を実行

 $match = re.search(regex, showversion.txt)$ 

# マッチした文字文字列全体を表示 print(match.group(0)) print("----------------------")

# マッチした文字列のうちグループ化された部分を抽出 print(match.group(1))

ブロクラム実行結果

\$ python3 sample\_regex.py

JUNOS Software Release 12.1X47-D15.4

-------------------- 12.1X47-D15.4

### ユニットテストとは

- ソフトウェアにおける単体テストを実施するためのモジュール。
- 1つの関数に対して「入力値」と「期待する出力値」 を定義することで、関数の実装の誤りを検出する。
- テストケースを書くメリット:
	- バグの早期発見が可能。
	- 関数単位で動作確認できるため、プログラム全体を動作させることなく、 実装->テスト->修正->テスト->…を素早く実施することが可能。
	- 関数の振る舞いを明記することで、コードの変更・改良が容易になる。 第三者もコードの意図を理解しやすくなる。
- テストケースを書くデメリット:
	- テストケースを書くことは、常に工数とのトレードオフの関係にある。
	- 異常系テストケースをどこまで実装すべきかは、 プロジェクトの段階や開発対象機能に応じて検討する。

# ユニツトテスト 記述方法

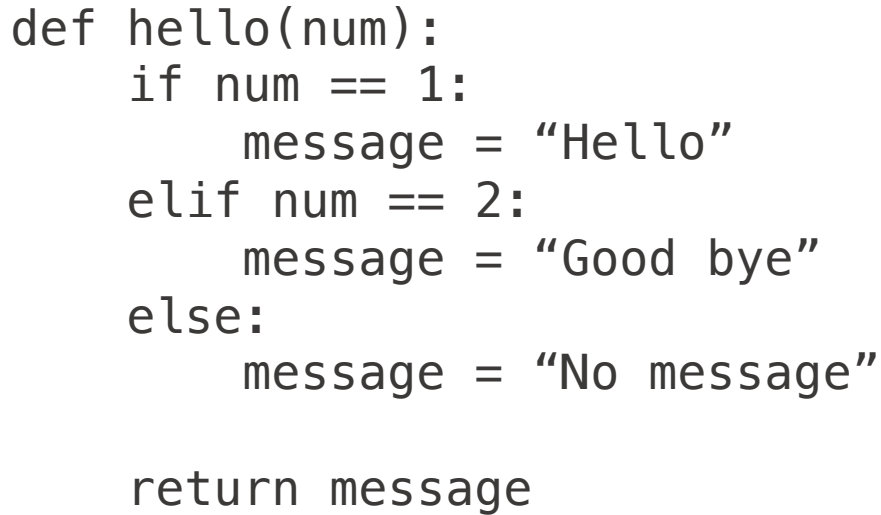

```
|関数の例| インパー インパー マンクリー テストケースの一例|
```

```
# hello(1)
```

```
# 戻り値が"Hello" であるべき。
```
**assertEqual(hello(1), "Hello")**

```
# hello(2)
```

```
# 戻り値が"Good bye" であるべき。
```
**assertEqual(hello(2), "Good bye")**

```
# hello(-1)
```

```
# 戻り値が"No message"であるべき
```
**assertEqual(hello(-1), "No message")**

*# hello("abc")*  

# *戻り値が"No message"であるべき* 

**assertEqual(hello("abc"), "No message")**

# ユニットテスト 利用例

#### テスト対象のプログラム

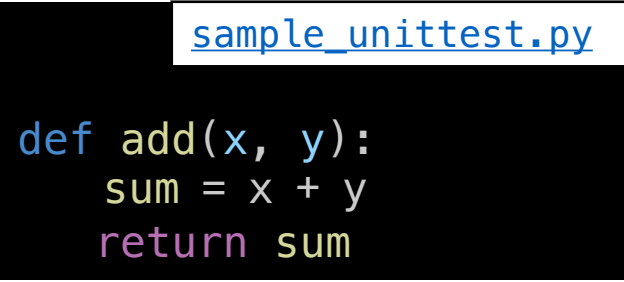

#### ユニットテストのプログラム

```
tests/test sample unittest.py
import unittest
import sample_unittest
class TestSample(unittest.TestCase):
   def test_add(self):
        actual = sample\_unittest.add(1,2)expected = 3self.assertEqual(actual, expected)
if name == " main ":
   unittest.main()
```
#### ファイル構成

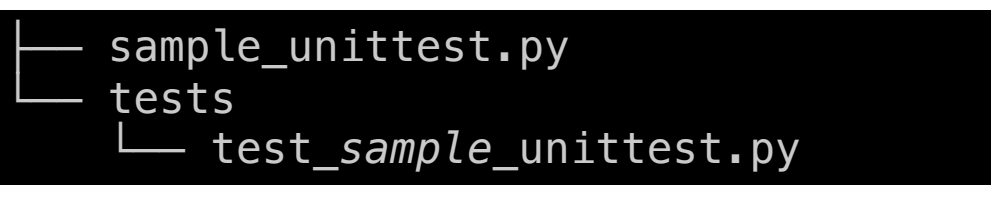

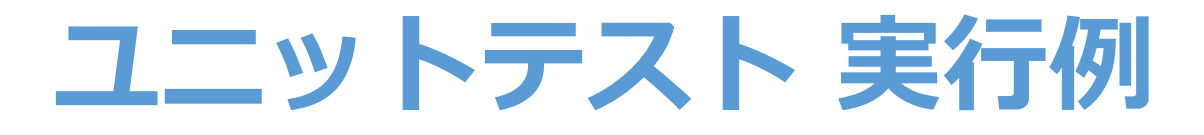

#### ユニットテストの実行(成功例)

python3 -m unittest tests.test\_sample\_unittest

Ran 1 test in 0.000s

OK

#### ユニットテストの実行(失敗例)

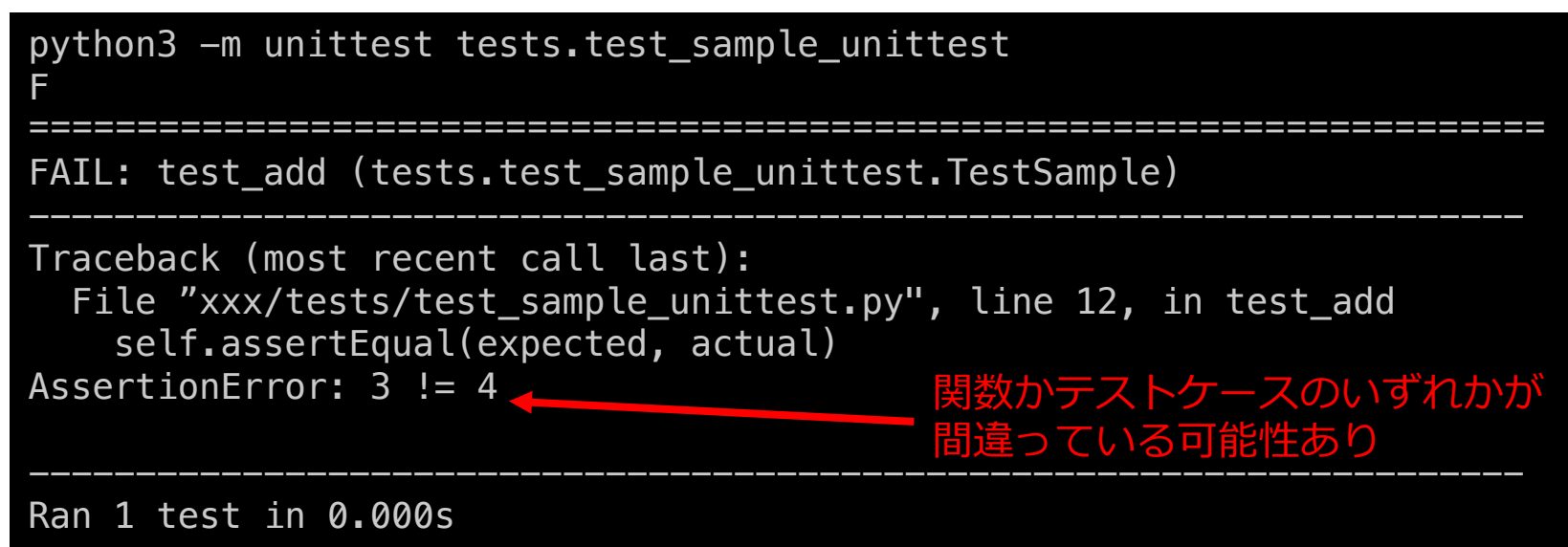

----------------------------------------------------------------------

(※) 「python3 –m unittest」と入力することで全テストをまとめて実行することも可能です。 その場合、testディレクトリ内に空ファイル「 init .py| を設置する必要があります。

## その他の開発に関連する便利ツール

- ・Excelを操作するPythonライブラリ
	- OpenPyXL
- Webアプリケーションを開発するためのPythonフレームワーク
	- · Django, Flask
- ・プログラムのバージョン管理システム
	- · Git, GitHub, GitLab
- 継続的インテグレーションシステム
	- · Jenkins, CircleCI

# ネットワーク自動化開発に便利な OSSライブラリ/ツール の紹介

Copyright © 2018 ITOCHU Techno-Solutions America, Inc.

#### Tips: 自動化開発のための仮想ルータ環境の準備

- 各ベンダの仮想ルータを利用できるWebサービス
	- NetworkToCode On Demand Labs (有償)
- ・ローカル環境でGUIで<br>・仮想ルータ構築+トポロジー作成ができるソフトウェア
	- Cisco CML, VIRL (有償) (Cisco以外の仮想ルータイメージは別途必要)
	- (無償) (仮想ルータイメージは別途必要) • EVE-NG
- ・ローカル環境でCLIで<br>・仮想ルータ構築ができるソフトウェア
	- Vagrant + Juniper vSRX (無償)
		- (公式Github) Vagrant Junos Guest
		- (個人ブログ) Vagrantでfireflyを動かしたら自動化開発が捗った話
	- Vagrant + Cisco IOSXRv (無償)
		- (公式ブログ) XR toolbox, Part 1: IOS-XR Vagrant Quick Start
		- (個人ブログ) IOS-XRv Vagrantを試してみた
	- Vagrant + Arista vEOS (無償)
		- (公式ブログ) Using vEOS with Vagrant and VirtualBox

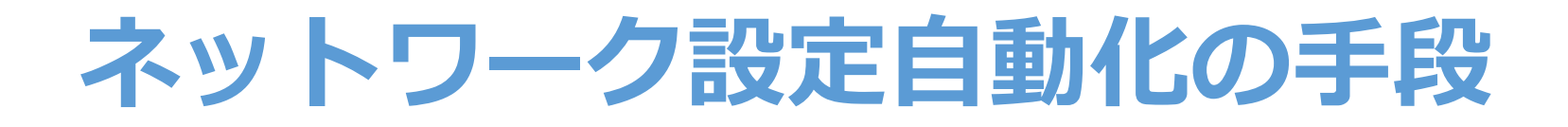

•装置メーカ提供ライブラリを利用

- SSH/TelnetライブラリでCLIコマンドを送信
- マルチベンダ対応 ライブラリを利用
- マルチベンダ対応 構成管理ツールを利用

自動化しようとしている運用作業における 対象機種/対象機能/ライブラリ有無/開発体制/運用体制 などを加味した上で上記手段から選択する必要があります。

### ネットワーク設定自動化: 装置メーカ公式ライブラリを利用

- 各メーカによって開発されているため、 機能が豊富。継続的なメンテナンスも実施。
- · メーカ·OSによって対象機能や制御方法が大きく異なる。
- 機種を限定した自動化システムであれば非常に有効。 (例: 自動化のために1機種に統一)

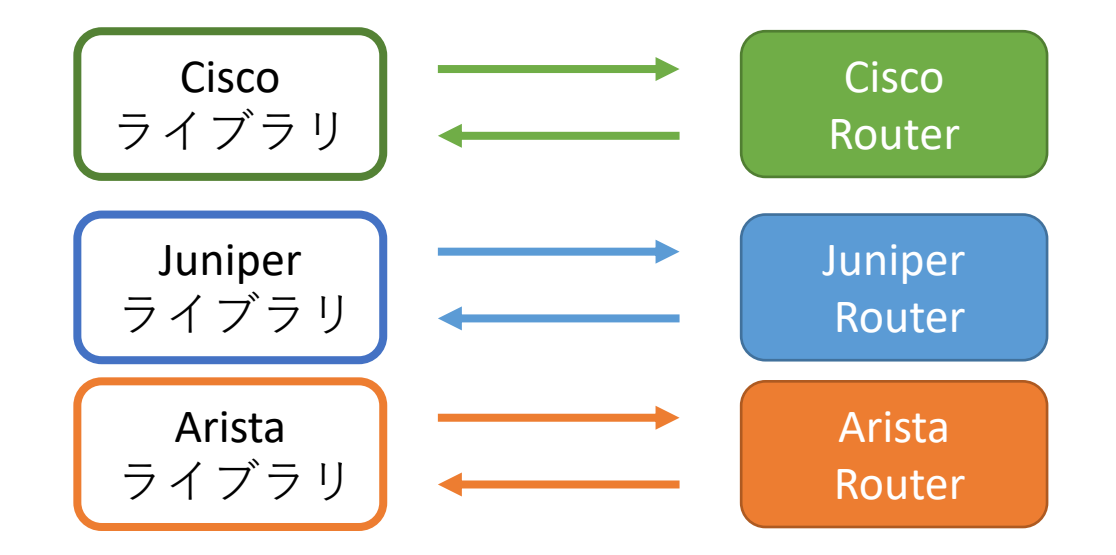

# 装置メーカ提供ライフラリの一例

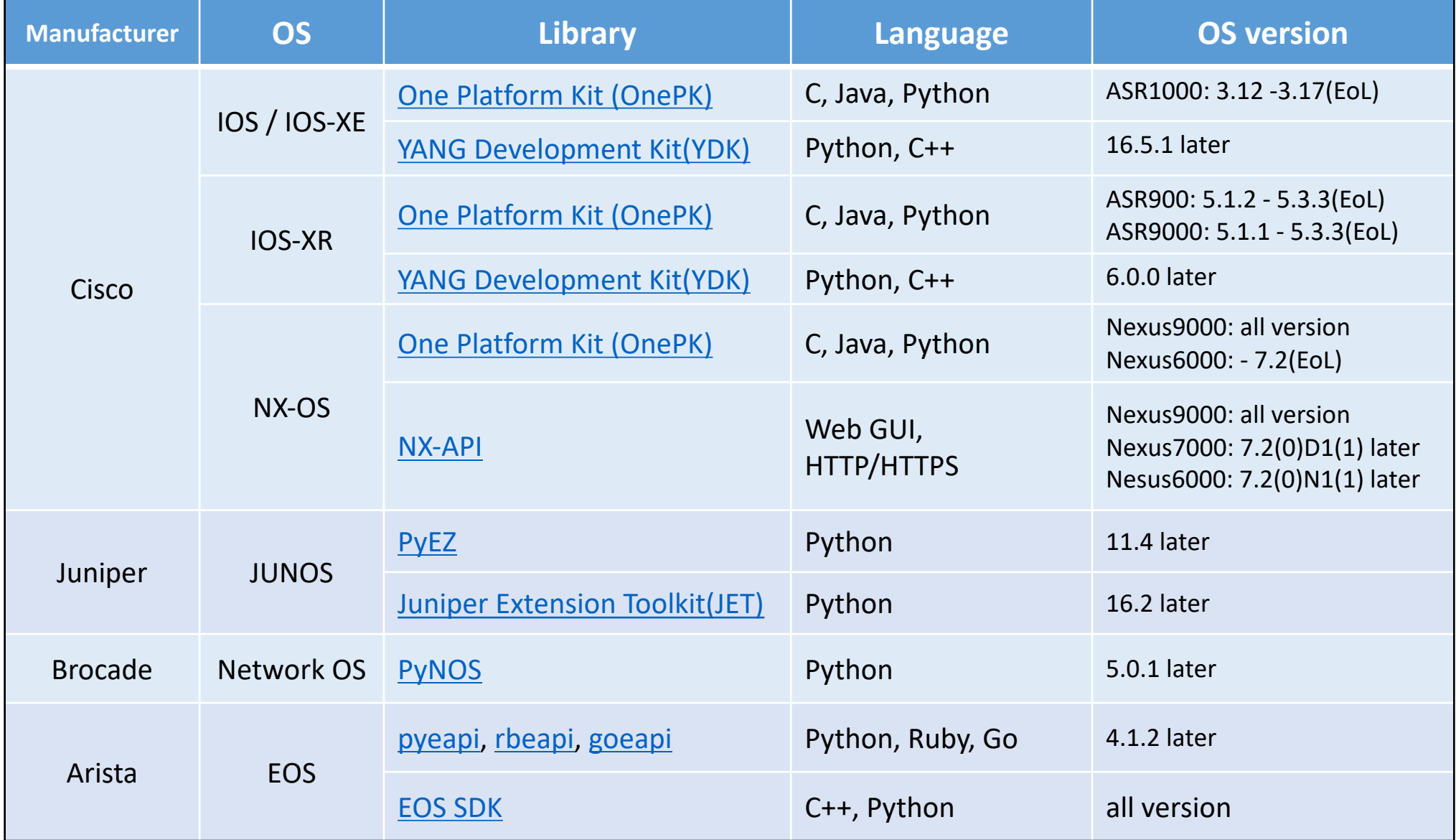

※厳密にはハードウェア機種によって対象OS, versionは異なります。詳細情報は各メーカ担当者にご質問ください。

### ネットワーク設定自動化: SSH/TelnetライフラリでCLIコマンドを送信

- •手動設定と同様のコマンドを、SSH/Telnetライブラリ経由で送信。
- CLIを保有するほぼすべての機器に設定可能。
- 機器固有コマンドや正規表現を実装する必要あり。(コード量が多くなる)
- 例: Exscript, pexpect

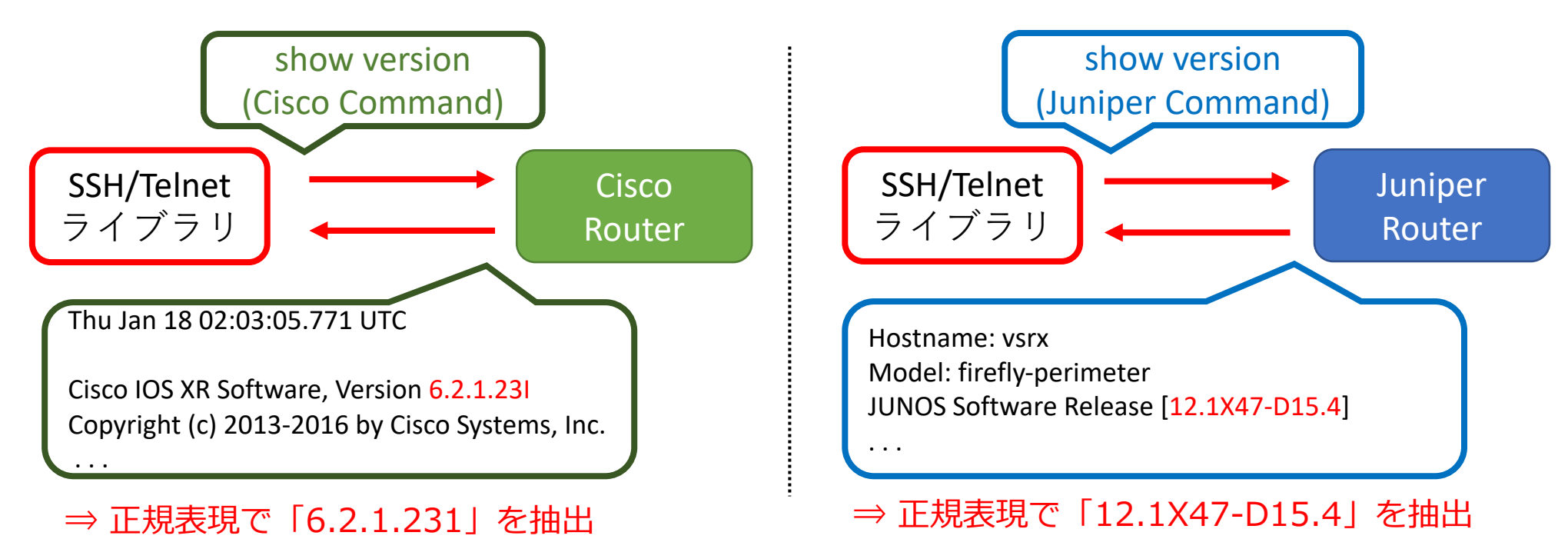

### SSHライブラリ Exscriptで表示コマンド実行

import Exscript # SSHライブラリ(要:pip3 install exscript)  $\frac{1}{2}$  import re  $\frac{1}{4}$  正規表現ライブラリ

 $username = "user1"$ password = "password1"  $ip4 = "192.168.33.3"$ 

# SSHセッションの確立 session = Exscript.protocols.SSH2() session.connect(ip4)

# ルータにログイン account = Exscript.Account(name=username, password=password) session.login(account)

# ルータにコマンドを送信、出力結果を取得 session.execute("show version") result = session.response print(result) print("----------")

# 正規表現で情報抽出 pattern = "JUNOS Software Release  $\langle$ [(.+) $\rangle$ ]" match = re.search(pattern, result)  $version = match.qroup(1)$ print(version)

# SSHセッションの切断 session.send("exit") session.close()

sample\_exscript\_show.pv

実行結果

\$ python3 sample\_exscript\_show.py

show version Hostname: vsrx Model: firefly-perimeter JUNOS Software Release [12.1X47-D15.4]

---------- 12.1X47-D15.4

機種固有のコード (CLIコマンド, 止規表現)

### SSHライブラリ Exscriptで設定投入(一部抜粋)

[sample\\_exscript\\_set.py\(](https://github.com/taijiji/NetworkAutomationTutorial/blob/master/samplecode/sample_exscript_set.py)) 

```
print("===5tep 1. run show command ====")session.execute("show configuration interfaces ge-0/0/1")
\mathsf{print}(\mathsf{Force}.\mathsf{YELLOW} \, + \, \mathsf{session}.\mathsf{response}) #Fore.YELLOW : 黄色文字で出力
```

```
print("===Step 2. configure ==''')session.execute("configure")
```

```
config txt = "set interfaces ge-0/0/1 disable"
session.execute(config_txt)
print(Fore.YELLOW + session.response) #実行結果を黄色文字で出力
```

```
print("===Step 3. commit check =='''")session.execute("show | compare")
print(Fore.YELLOW + session.response)
session.execute("commit check")
print(Fore.YELLOW + session.response)
```

```
print("====  Step 4. commit ==='')print("Do you commit? y/n") #ユーザにyornを質問
choice = input()if choice == "y":
   session.execute("commit")
   print(session.response)
else:
   session.execute("rollback")
   print(session.response)
```
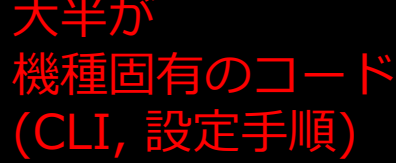

```
session.execute("exit")
print(session.response)
```

```
print("===== Step 5. run show command(again) =====")
session.execute("show configuration interfaces ge-0/0/1")
print(Fore.YELLOW + session.response)
```

```
$ python3 sample exscript set.py
```

```
==== Step 1. run show command ====show configuration interfaces ge-0/0/1
unit 0 {
    family inet {
      address 10.0.1.1/24;
   }
}
==== Step 2. configure ====set interfaces ge-0/0/1 disable
==== Step 3. commit check ====show | compare
[edit interfaces ge-0/0/1]
+ disable;
commit check
configuration check succeeds
===== Step 4. commit =====
Do you commit? y/n
y
commit
commit complete
exit
Exiting configuration mode
===== Step 5. run show command(again) =====
show configuration interfaces ge-0/0/1
disable;
unit \theta {
    family inet {
      address 10.0.1.1/24;
   }
}
```
#### Tips: showコマンド結果を抽出するライブラリ

- TextFSM + NTC-Templates
- •利用事例
	- <u>・オペレーション自動化と監視の取り組み(ヤフー 安藤さん)</u>
	- Excel/CSV変換ツールのおかげでshow ip routeのコピペ地 獄から解放された話(富士通 岩田さん)

### ネットワーク設定自動化: マルチベンダ対応 ライブラリを利用

- 複数ベンダー機器をほぼ同一のプログラムで動かす事が可能。(再利用可能)
- コミュニティ主導によるライブラリ。
	- 主にユーザ企業の有志エンジニアが中心となって開発。
	- 開発コミュニティが小さく、明確なロードマップが無いものも多い。
	- 例: NAPALM, Netmiko
- メーカ製品版のライブラリ(有償)
	- 例: Cisco Network Services Orchestrator, anuta networks NCX

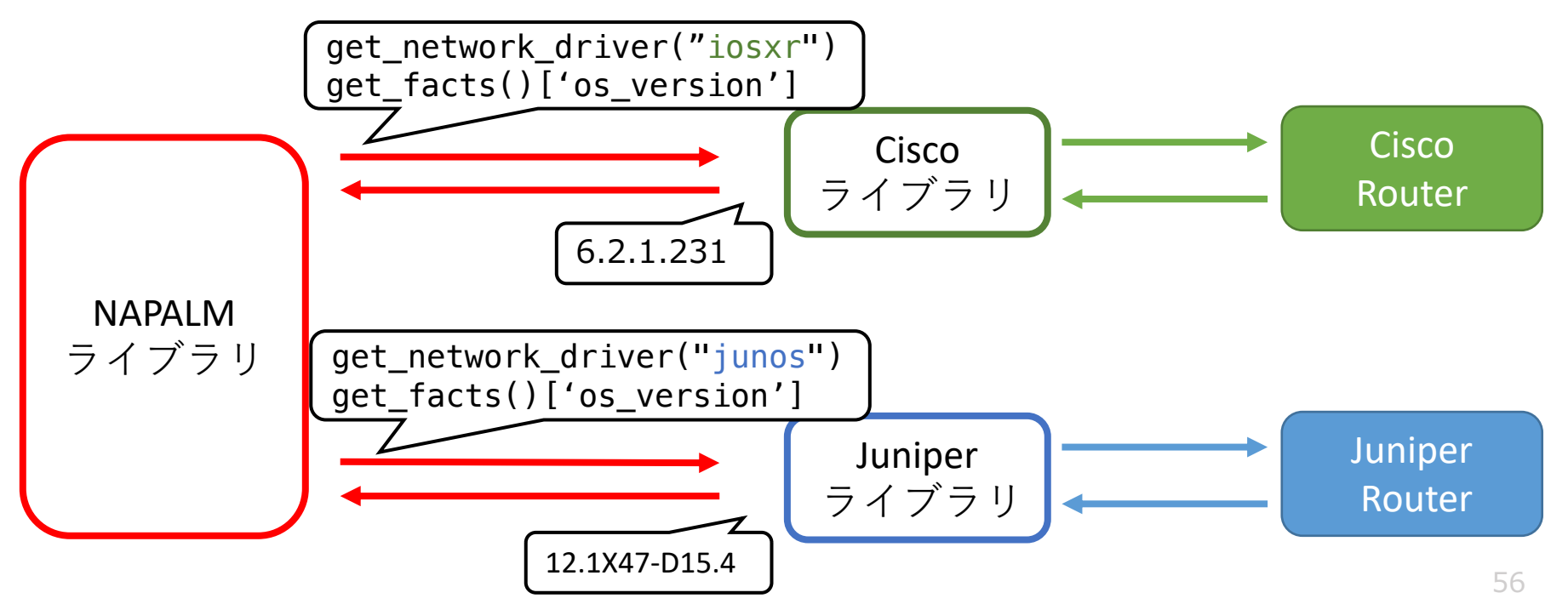

### NAPALMとは

- ・コミュニティ主導で開発されているマルチベンダ対応 Pythonライブラリ
	- https://napalm.readthedocs.io/en/latest/index.html
	- https://github.com/napalm-automation/npalm
- 表示機能および設定機能が抽象化されており、 ユーザは機種を気にせずに実装することが可能。 (ただし設定コンフィグは、既存の機器固有コンフィグを利用)
- 対応機種, 対応機能:
	- Arista EOS 4.15.0F later / Juniper JUNOS 12.1 later / Cisco IOS-XR 5.1.0 later / NXOS 6.1 later / IOS 12.4(20)T later
	- メーカライブラリが無いものは、サードパーティライブラリとして新たに実装。
	- 機種によって、未実装が若干存在。
	- 詳細: <u>http://napalm.readthedocs.io/en/latest/support/index.html#the-</u> transport-argument

### NAPALMで表示コマンドを実行

```
# NAPALM ライブラリ
# 要: pip3 install napalm)
import napalm
from pprint import pprint
# JUNOS用インスタンスを生成
driver = napalm.get_network_driver("junos")
device = driver(
   hostname="192.168.33.3",
   username="user1",
   password="password1" )
# コネクションの確立
device.open()
# 基本情報の取得
fact = device.get_facts()pprint(fact) # pprint: 辞書型変数を見やすく表示
print("----------")
# バージョンの取得(基本情報から抽出)
print(fact["os_version"])
device.close()
                            sample napalm show.py
                                                    $ python3 sample_napalm_show.py
                                                    {'fqdn': 'vsrx',
                                                     'hostname': 'vsrx',
                                                     'interface list': [ 'ge-0/0/0',
                                                                      'ge-0/0/1',
                                                                      'gen-0/0/2',. . . ,
                                                                      'vlan'],
                                                     'model': 'FIREFLY-PERIMETER',
                                                     'os_version': '12.1X47-D15.4',
                                                     'serial_number': '83f144ddd4f7',
                                                     'uptime': 8309,
                                                     'vendor': 'Juniper'}
                                                     ----------
                                                     12.1X47-D15.4
                                                                               実行結果
                                 機種固有のコード
                                 (機種の指定)
```
### NAPALMで設定投入を実行(抜粋)

#### sample napalm set.py(抜粋)

. . .

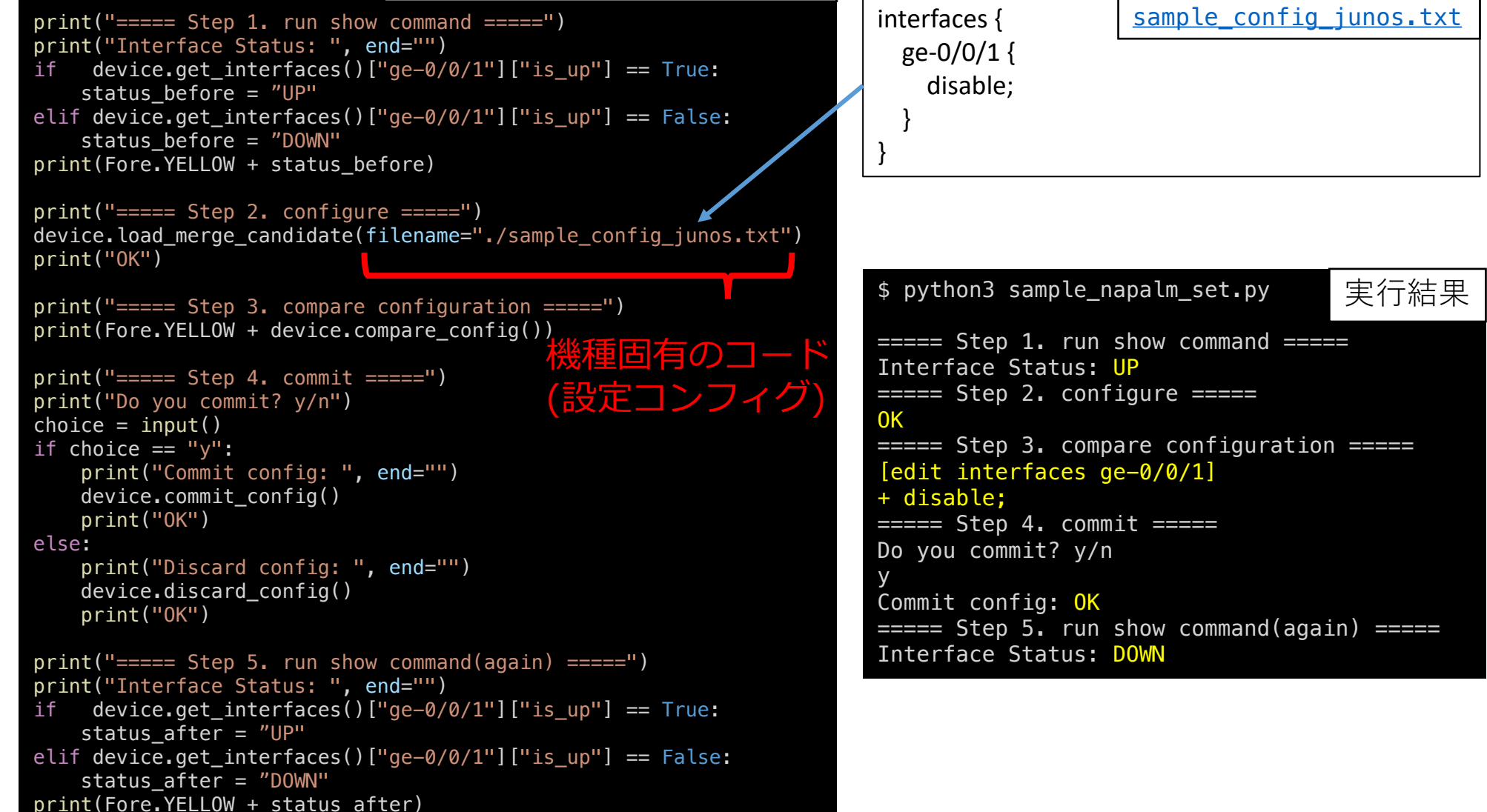

### ネットワーク設定自動化: マルチベンダ対応 構成管理ツールを利用

- コードを書くことなく、自動化を実現することが可能。 ただし構成管理ツール固有の設定ファイルの記述は必要。
- コミュニティ(主に構成管理ツールメーカおよびNW機器メーカ) による開発が中心で、開発が非常に活発。エンタープライズ版(有償)も存在。
- 自作ツールとは異なり、定められた表示フォーマットに従う必要がある。
- NWメーカ・OSによって機能差分が大きい。実装状況は機種に大きく依存。
- 例: Ansible, SaltStack

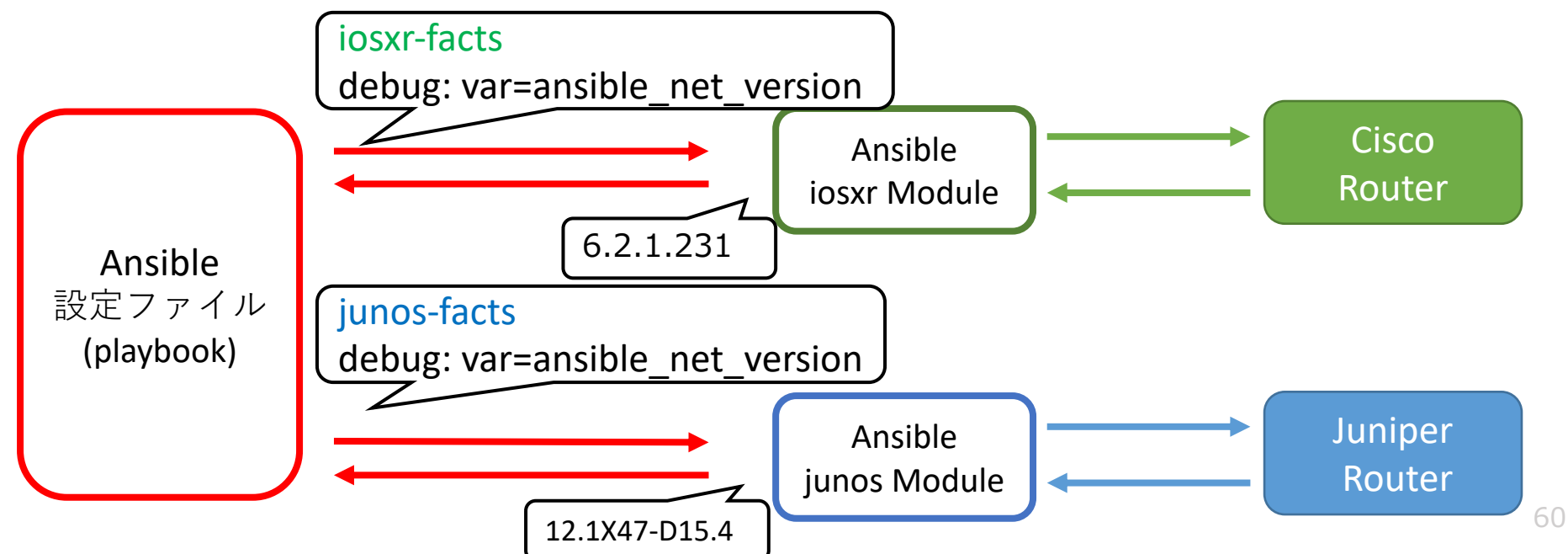

# Ansibleとは

- サーバ設定自動化のための構成管理ツールとして多く利用され、 Network Moduleという形でネットワーク機器への対応も拡大中。 http://docs.ansible.com/ansible/latest/list\_of\_network\_modules.html
- · playbookファイル(YML形式)にて設定内容を記述。
- •ネットワーク機器への対応状況:
	- 対応OS
		- IOS, IOSXR, NXOS, JUNOS, EOS,<br>F5, FortiOS, Illumos, Lenovo, Netvisor, Openswitch, Ordnance, Ovs, Panos, Sros, Vyos
	- 対応機能
		- 機種によって実装状況にばらつきあり。
	- Ansible 2.0以降では core module版とGalaxy module版が別々に存在。
- •本発表ではAnisble 2.0 標準モジュールを利用。

### Ansibleで表示コマンドを実行(factsで取得)

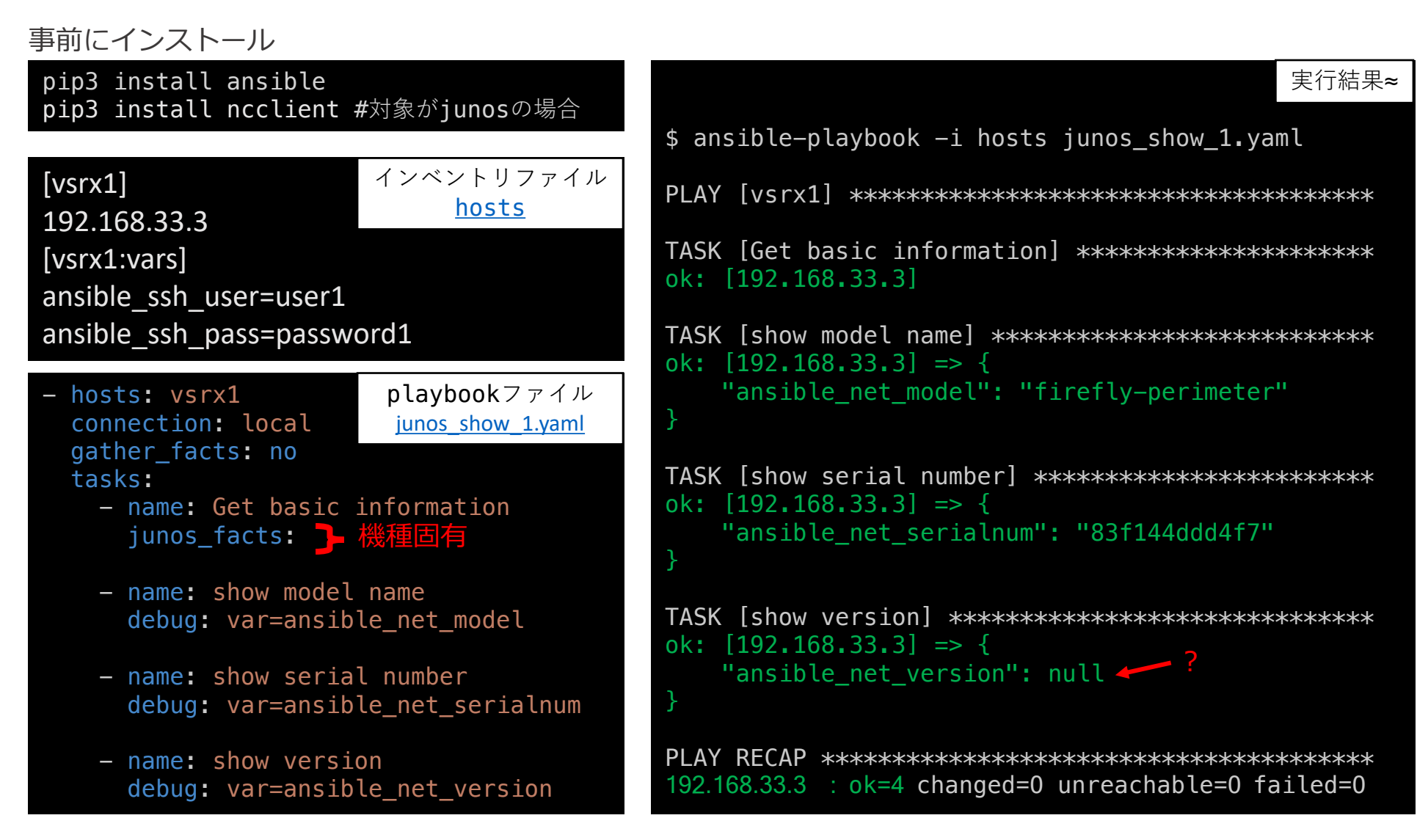

### Ansibleで表示コマンドを実行(CLIで取得)

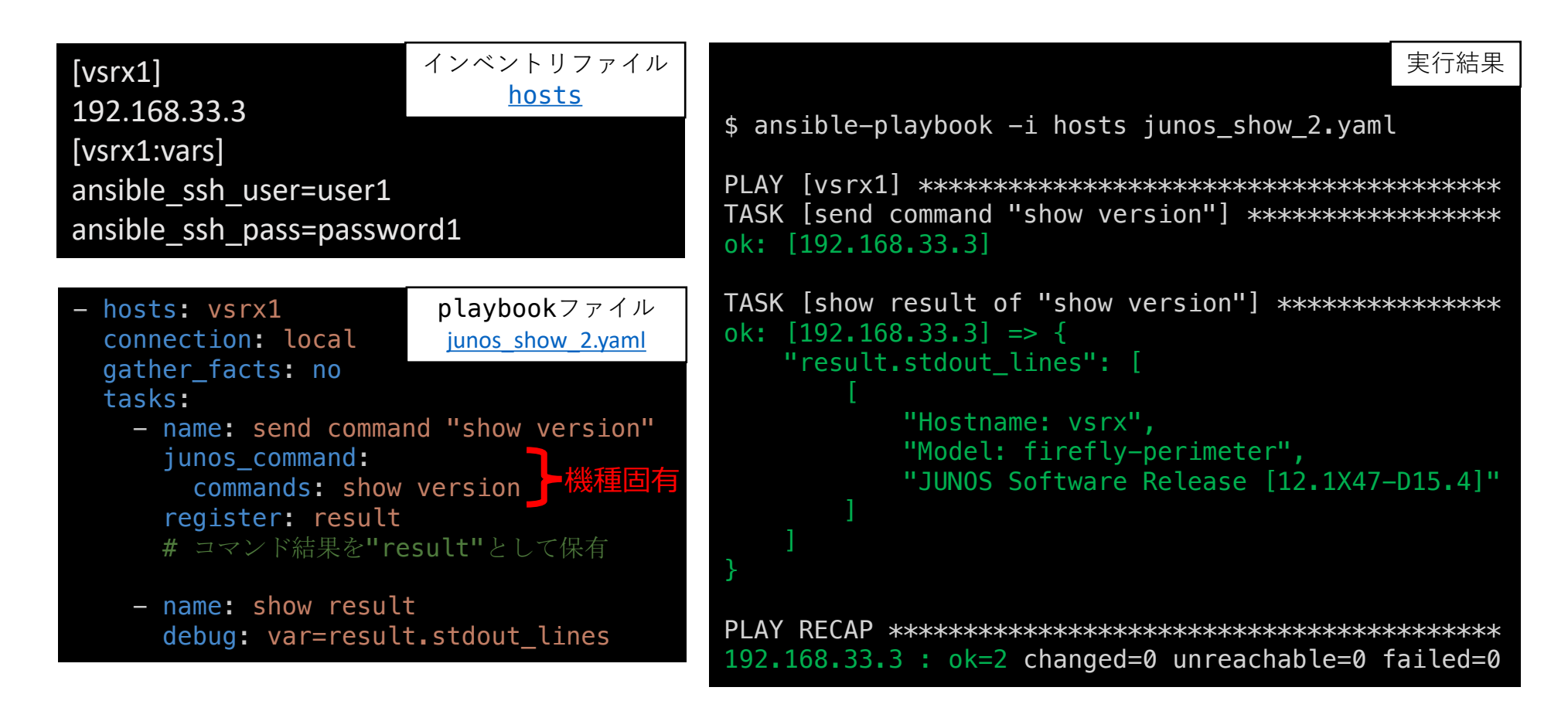

# ネットワーク設定自動化の手段 まとめ

#### 1. 装置メーカ提供ライブラリを利用

- 機能が豊富。継続的なメンテナンスが実施。
- メーカ・OSによって対象機能や制御方法が大きく異なる。
- 対象機種を限定した自動化システムであれば非常に有効。

#### 2. SSH/TelnetライブラリでCLIコマンドを送信

- · CLIを保有するほぼすべての機器に設定可能。
- 機器固有のコマンドや正規表現を自前で実装する必要あり。コード量が多くなる。

#### 3. マルチベンダ対応 ライブラリを利用

- 複数ベンダー機器をほぼ同一のプログラムで動かす事が可能。(再利用が可能)
- コミュニティ(主にユーザ企業の有志のエンジニア)による開発が多いが<br>- 開発コミュニティが小さく、明確なロードマップが無いものも多い。
- メーカ製品ライブラリ(有償)も存在する。
- 4. マルチベンダ対応 構成管理ツールを利用
	- コード記述ゼロで自動化を実現することが可能。 ただし設定ファイル記述は必要。
	- コミュニティ(主にメーカ企業)による開発が中心で、開発が活発。
	- エンタープライズサポート版(有償)も存在する。
	- 定められた表示フォーマットに従う必要あり。カスタマイズ性が低い。
	- メーカ·OSによって機能差分が大きい。(実装状況はメーカに依存)

Copyright © 2018 ITOCHU Techno-Solutions America, Inc.

### ネットワーク自動化サンプルコード: NAPALMを使った BGP Peering作業の自動化

- https://github.com/as2518/napalm-scenario
	- forkして作り直し中 https://github.com/taijiji/napalm-scenario
- 参考資料:
	- NAPALMで作るネットワークオペレーション自動化への道のり
		- 上記ツールの発表資料
	- JSNAPy とPyEZで作る次世代ネットワークオペレーションの可能性
		- NAPALMは使っていないものの、上記アイディアのベースとなったもの

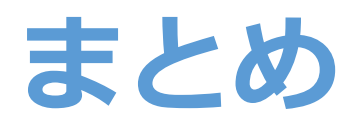

# 「明日からはじめる」ための<br>ネットワーク自動化開発のための手段を共有しました。

- Python基礎、応用
- •ネットワーク設定自動化のための手段
	- メーカ公式ライブラリ
	- SSHライブラリ
	- ・ マルチベンダ対応 ライブラリ
	- マルチベンダ対応 構成管理ツール
- ・自動化の手段を選択する際には、以下の点を念頭において<br>- 議論・検討していただくのが良いかと思います。 • 「どの作業」を自動化・省力化したいのか。
	- 「どの機種」を自動化したいのか。ライブラリの存在有無。
	- 「誰が」「どの程度」コードを書くか。
	- 「どこから」着手するのがよいか。

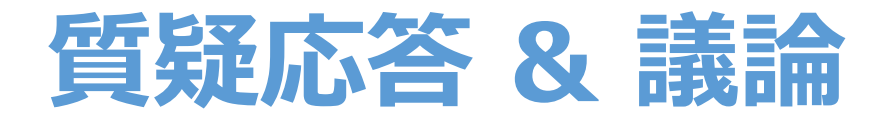

### ・みなさまから土屋への質問 ・気になることがあればぜひ。

## ・土屋からみなさまへの質問

- 本発表の項目以外で「この情報があれば社内の自動化開発が進む」 といったポイントはありますか?
- 皆様の会社で「自動化のボトルネック」になっているものは なんでしょうか? 何があれば解決できそうでしょうか?

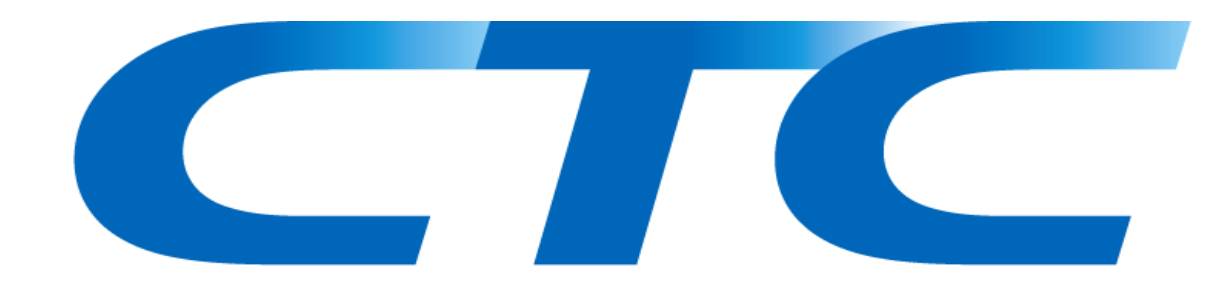

#### *Example 10 For Changes* Changes

**The corporate logo mark embodies our burning vision "to target more than swift perception of**

**global changes and proper response to market shifts -- aspiring to be a part of inducing those transitions."**

**Beneath the logo, this desire is expressed in the phrase "Challenging Tomorrow's Changes."**